## Register your product and get support at www.philips.com/welcome

DVP3360K

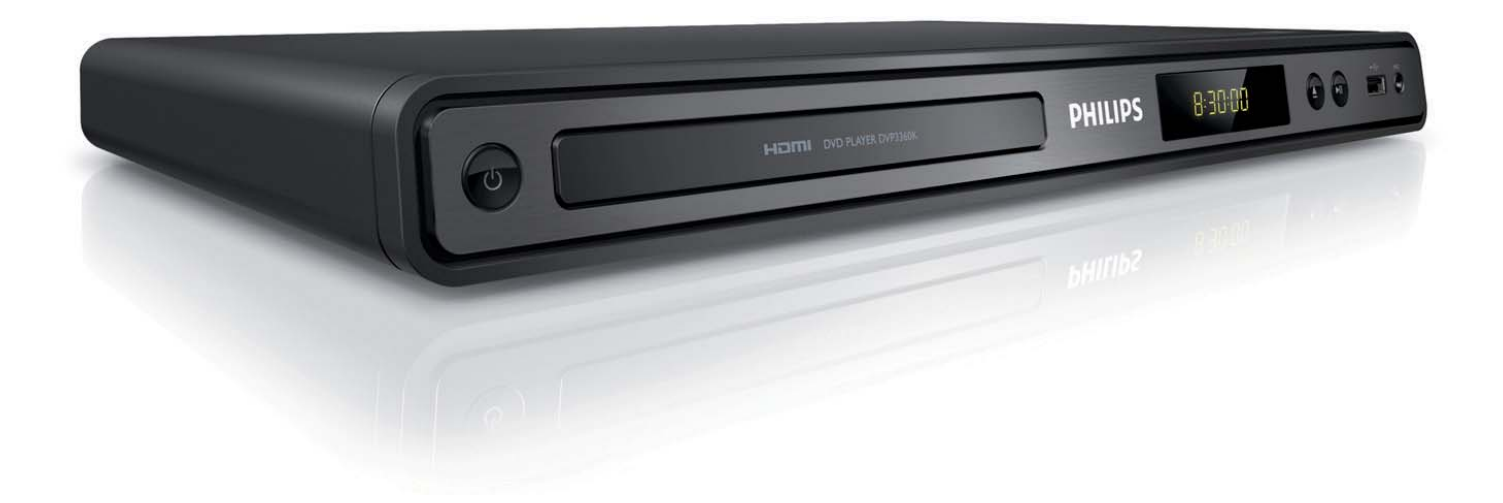

- EN User manual
- ZH\_TW 使用者手冊
- MS\_MY Manual pengguna

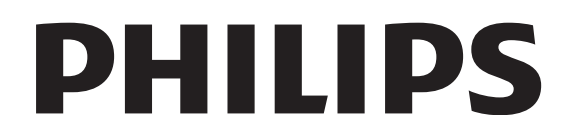

# Kandungan

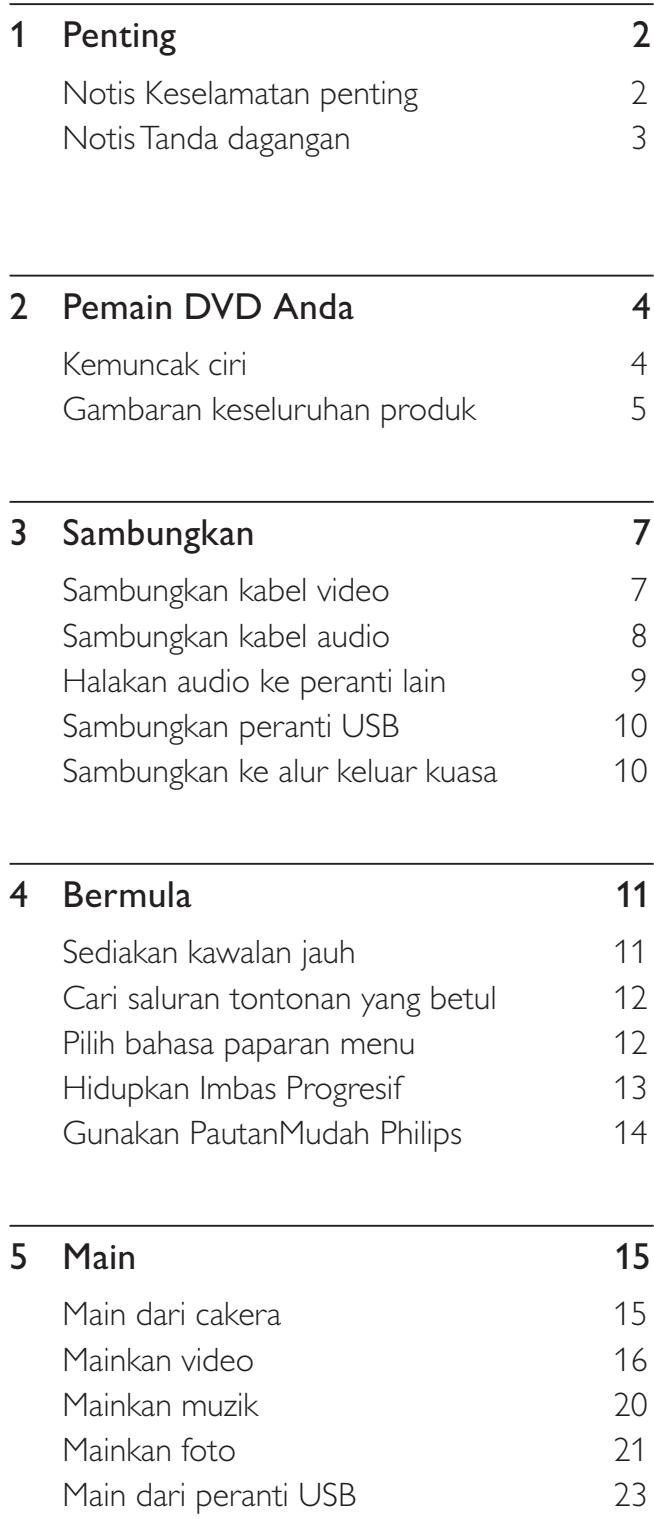

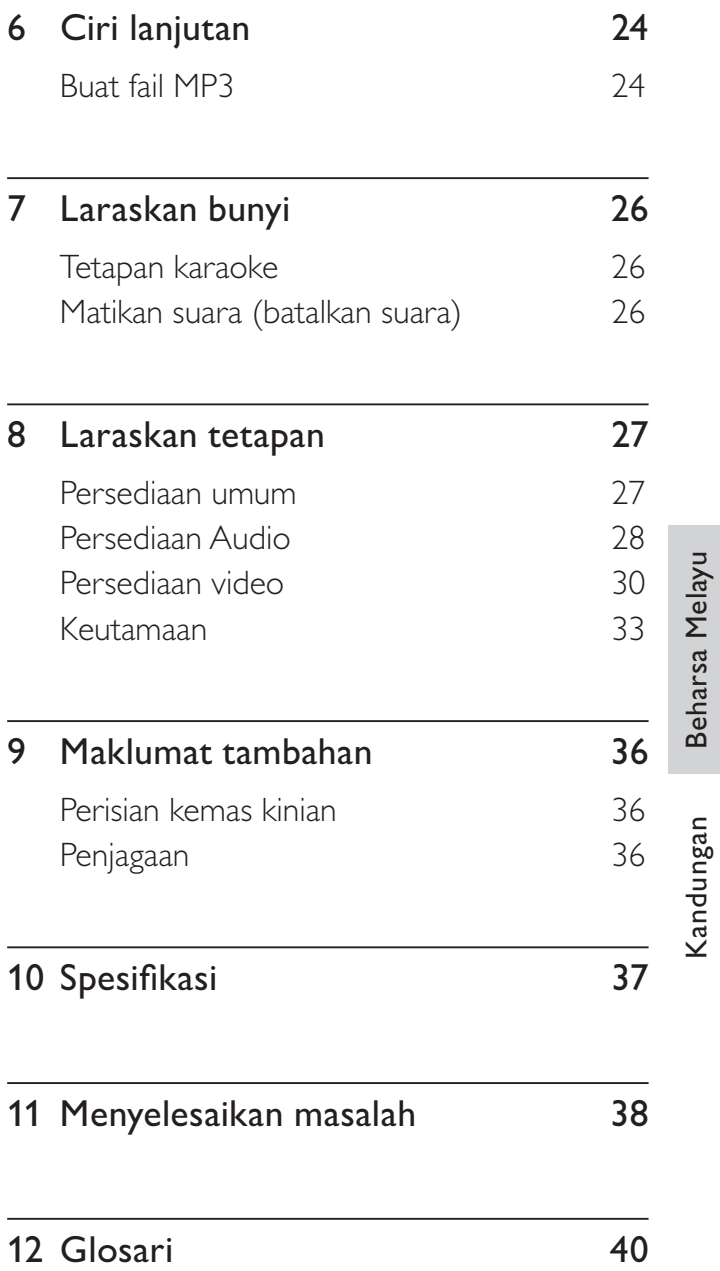

Beharsa Melayu

Kandungan

# **Penting**

## Notis Keselamatan penting

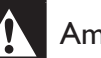

#### Amaran

- Risiko pemanasan melampau! Jangan pasang pemain DVD dalam ruang yang terbatas. Sentiasa tinggalkan sekurang-kurang empat inci ruang di sekeliling pemain DVD untuk pengalihudaraan. Pastikan langsir atau objek lain tidak menutup slot pengalihudaraan pada pemain DVD.
- Jangan sekali-kali letakkan pemain DVD, kawalan jauh atau bateri berhampiran dengan api terbuka atau sumber haba yang lain, termasuk cahaya matahari langsung.
- Hanya gunakan pemain DVD ini di dalam bangunan. Jauhkan unit ini daripada air, kelembapan dan objek yang berisi air.
- Jangan letak pemain DVD ini di atas kelengkapan elektrik yang lain.
- Jauhkan dari anda daripada pemain DVD ini semasa ribut kilat.
- nding perkakas digunakan sebagai peranti putus sambungan, peranti putus sambungan tersebut akan tetap sedia beroperasi.
- Sinaran laser boleh nampak dan sinaran laser tak nampak apabila dibuka. Elakkan pendedahan kepada pancaran.

## Mengenai Imbas Progresif

Pengguna harus mengambil perhatian bahawa tidak semua set televisyen definisi tinggi serasi sepenuhnya dengan produk ini dan boleh menyebabkan artifak dipaparkan dalam gambar. Bagi masalah gambar imbas progresif 525 atau 625, adalah disyorkan bahawa pengguna mengalihkan sambungan ke output 'definisi standard'. Sekiranya terdapat soalan berkenaan dengan keserasian set TV kami dengan pemain DVD model 525p dan 625p ini, sila hubungi pusat perkhidmatan pelanggan kami.

#### Notis kitar semula

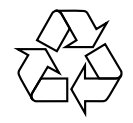

Kelengkapan elektronik ini mengandungi bilangan bahan yang banyak yang boleh dikitar semula atau digunakan semula jika dibuka oleh syarikat khusus. Jika anda melupuskan mesin lama, sila bawakannya ke pusat kitar semula. Sila amalkan peraturan tempatan mengenai pelupusan bahan pembungkusan, bateri lama dan kelengkapan tua.

## Notis hak cipta

Be responsible Respect copyrights

Produk ini menggabungkan teknologi perlindungan hak cipta yang dilindungi oleh tuntutan kaedah beberapa paten dan lain-lain hak harta intelektual yang dimiliki oleh Macrovision Corporation dan pemilik hak yang lain. Penggunaan teknologi perlindungan hak cipta ini mesti mendapat kebenaran daripada Macrovision Corporation, dan dimaksudkan untuk penggunaan tontonan di rumah dan lain-lain tempat yang terhad sahaja melainkan dibenarkan oleh Macrovision Corporation. Kejuruteraan terbalik atau membuka pemasangan adalah dilarang.

## Notis Tanda dagangan

#### **DE DOLBY DIGITAL**

Dikilangkan di bawah lesen daripada Dolby Laboratories. Dolby dan simbol D berganda adalah tanda dagangan Dolby Laboratories.

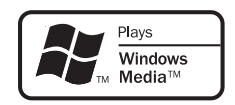

Windows Media dan logo Windows adalah tanda dagangan atau tanda dagangan berdaftar Microsoft Corporation di Amerika Syarikat dan/ atau negara lain.

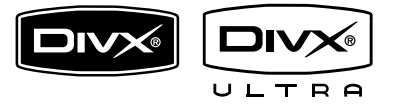

DivX, DivX Ultra Certified, dan logo yang berkaitan adalah tanda dagangan DivX, Inc. dan digunakan di bawah lesen.

Produk rasmi DivX® Ultra Certified.

Memainkan semua versi video DivX ® (termasuk DivX ® 6) dengan main balik fail media DivX® dan DivX® Media Format yang dipertingkatkan.

Memainkan video DivX® dengan menu, sarikata dan trek audio.

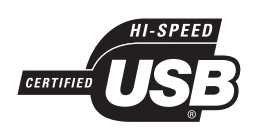

.

Logo USB-IF adalah tanda dagangan Universal Serial Bus Implementers Forum, Inc.

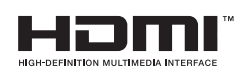

HDMI, dan logo HDMI serta High-Definition Multimedia Interface adalah tanda dagangan atau tanda dagangan berdaftar LLC pelesenan HDMI.

# 2 Pemain DVD Anda

Tahniah ke atas pembelian anda, dan selamat datang kepada Philips! Untuk mendapat manfaat sepenuhnya daripada sokongan yang ditawarkan oleh Philips, daftarkan produk anda di www. philips.com/welcome.

Pemain DVD ini menawarkan mainan video dengan kualiti gambar yang lebih baik untuk pengalaman tontonan yang menakjubkan.

## Kemuncak ciri

#### Penskalaan naik video sehingga 1080p

Anda kini boleh menonton DVD dengan kualiti gambar yang terbaik untuk HDTV anda. Pemain DVD ini menawarkan main balik video berdefinisi tinggi sepenuhnya sehingga 1080p resolusi bagi pengalaman tontonan yang menakjubkan. Gambar yang sangat terperinci dan kejelasan yang dipertingkatkan mempersembahkan gambar yang seakan-akan betul-betul hidup.

#### PautanMudah

PautanMudah menggunakan protokol piawaian industri HDMI CEC (Kawalan Elektronik Pengguna) untuk berkongsi kefungsian dengan semua peranti akur HDMI CEC melalui HDMI. Ia membolehkan peranti yang bersambung untuk mengawal satu sama lain dengan hanya satu kawalan jauh.

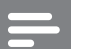

#### **Catatan**

- EasyLink (HDMI CEC) boleh digunakan hanya dengan beberapa kriteria. Terma dan syarat mungkin berbeza mengikut produk. Rujuk kepada wakil penjual produk untuk mendapatkan maklumat.
- Philips tidak menjamin 100% kesalingfungsian dengan semua peranti HDMI CEC.

#### Muat skrin

Lihat filem dalam skrin penuh pada sebarang TV dengan pemain DVD ini.

#### Pautan USB 2.0 kelajuan tinggi

Hanya plag masuk pemacu denyar USB anda ke dalam bicu USB untuk memainkan fail MP3/ WMA/JPEG/DivX anda untuk menikmati muzik yang dimainkan dengan kualiti bunyi yang sangat istimewa.

#### Buat fail MP3

Tukar trek audio kegemaran anda daripada CD audio ke format MP3. Fail MP3 yang dibuat disimpan dalam pemacu denyar USB anda.

#### Fungsi pemarkahan karaoke

Pemarkahan karaoke memberi markah untuk setiap persembahan. Dapatkan markah untuk persembahan nyanyian anda bagi karaoke yang lebih menyeronokkan di rumah!

## Kod rantau

Pemain DVD anda memainkan cakera dengan kod rantau berikut.

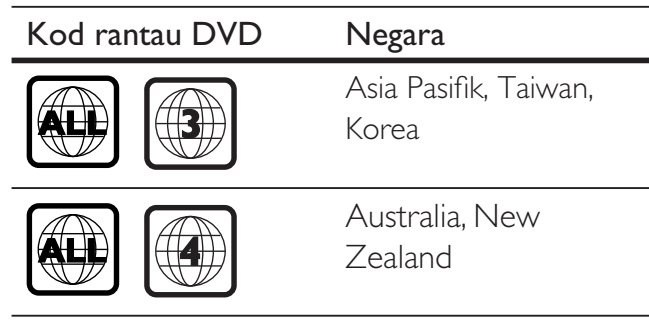

# Beharsa Melayu Beharsa Melayu Pemain DVD Anda Pemain DVD Anda

## Gambaran keseluruhan produk

## Unit utama

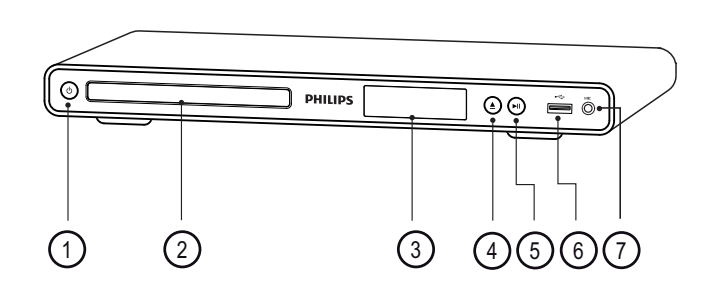

- $\overline{1}$   $\overline{0}$  (Siap sedia hidup)
	- Hidupkan pemain DVD atau beralih ke mod siap sedia.
- (2) Petak cakera
- (3) Panel paparan
- $\textcircled{4}$   $\triangleq$  (Buka/Tutup)
	- Buka atau tutup petak cakera.
- $(5)$   $\blacktriangleright$ II (Main/Jeda)
	- Mula, jeda atau sambung semula mainan cakera.
- $\circ$   $\leftrightarrow$  bicu (USB)
	- Sambungkan pemacu denyar USB.
- $(7)$  MIC
	- Input audio dari mikrofon.

## Kawalan jauh

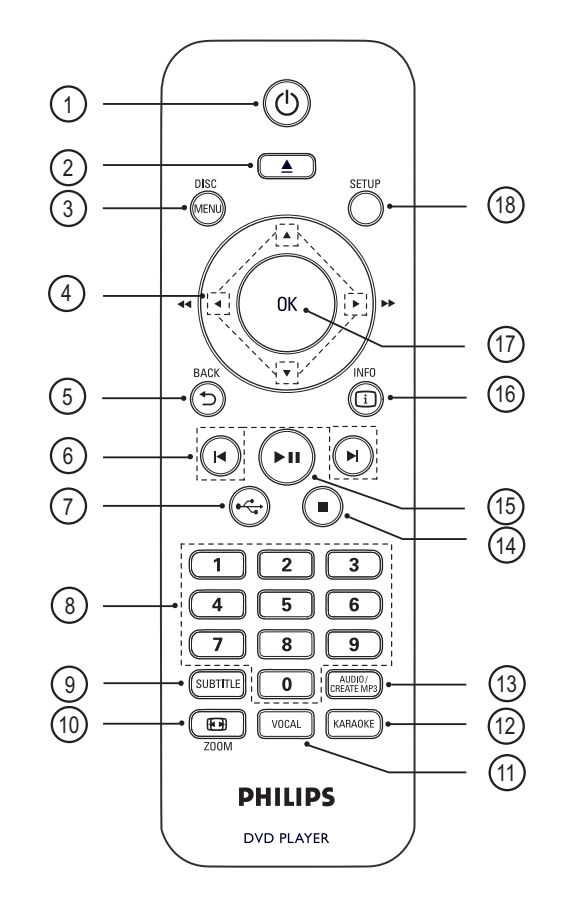

- $\bigcirc$   $\bigcirc$  (Siap sedia hidup)
	- Hidupkan pemain DVD atau beralih ke mod siap sedia.
- $(2)$   $\triangle$  (Buka/Tutup)
	- Buka atau tutup petak cakera.

## (3) DISC MENU

- Akses atau keluar daripada menu cakera.
- Beralih ke mod cakera.
- Untuk VCD/SVCD, hidup atau matikan PBC (Kawalan Main balik) dalam mod PBC.

## $\overline{a}$   $\overline{v}$   $\overline{v}$   $\overline{v}$  (Butang navigasi)

- Navigasi melalui menu.
- Mencari mara cepat  $($  $\blacktriangleright)$  atau putar semula cepat (<). Tekan berulang kali untuk menukar kelajuan carian.
- Mencari mara perlahan (A) atau putar semula perlahan (V). Tekan berulang kali untuk menukar kelajuan carian.

## **(5) D BACK**

- Kembali ke menu paparan sebelumnya.
- Untuk DVD, navigasi ke menu tajuk.
- Bagi VCD versi 2.0 atau SVCD dengan PBC dihidupkan, kembali ke menu.
- **(6)**  $\blacktriangleleft$ / $\blacktriangleright$  (Sebelumnya/Seterusnya)
	- Melangkau ke tajuk, bab atau trek sebelum atau seterusnya.
	- Tekan dan tahan untuk carian putar semula cepat atau mara cepat.

 $(7)$   $\leftrightarrow$  (USB)

• Beralih ke mod USB dan paparkan kandungan.

#### (8) Butang angka

- Pilih item untuk dimainkan.
- **(9) SUBTITLE** 
	- Pilihbahasa subtajuk DVD atau DivX.
- $(10)$   $\bigoplus$  ZOOM
	- Memuat format gambar pada skrin TV.
	- Zum masuk atau keluar gambar.
- (11) VOCAL
	- Menukar saluran audio cakera karaoke.

#### (12) KARAOKE

• Akses atau keluar daripada menu karaoke.

## (13) AUDIO/CREATE MP3

- Pilih bahasa/saluran audio.
- Akses menu untuk membuat MP3.
- $\overline{a}$   $\overline{b}$  (Berhenti)
	- Hentikan permainan cakera.
- $(15)$   $\blacktriangleright$ II (Main/Jeda)
	- Mula, jeda atau sambung semula mainan cakera.

## **16 ① INFO**

- Untuk cakera, memaparkan status semasa atau maklumat cakera.
- Untuk pertunjukan slaid, memaparkan pameran imej kecil bagi fail foto.

## $(17)$  OK

• Sahkan entri atau pemilihan.

#### (18) SETUP

• Akses atau keluar daripada menu persediaan.

# 3 Sambungkan

Buat sambungan asas berikut untuk menggunakan pemain DVD.

#### Sambungan asas:

- Kabel video
- Kabel audio

#### Sambungan pilihan:

• Audio ke peranti lain:

Catatan

- Amplifier/penerima digital
- Sistem stereo analog

- Rujuk kepada plat jenis di belakang atau di bawah produk untuk pengenalpastian dan pengadaran bekalan.
- Sebelum anda membuat atau menukar sebarang sambungan, pastikan semua peranti telah diputuskan sambungan daripada alur keluar kuasa.

#### Petua

• Jenis penyambung yang berlainan boleh digunakan untuk menyambungkan produk ini ke TV anda, bergantung kepada ketersediaan dan keperluan anda. Panduan komprehensif dan interaktif untuk membantu anda menyambungkan produk anda tersedia di www.connectivityguide.philips.com.

## Sambungkan kabel video

Sambungkan pemain DVD ini ke TV untuk melihat mainan cakera.

Pilih sambungan video terbaik yang boleh disokong oleh TV.

- Pilihan 1: Sambungkan ke bicu HDMI (untuk TV akur HDMI, DVI atau HDCP).
- Pilihan 2: Sambungkan ke bicu video komponen (bagi TV biasa atau TV Imbas Progresif).
- Pilihan 3: Sambungkan ke bicu video (CVBS) (bagi TV biasa).

#### **Catatan**

• Anda mesti menyambungkan pemain DVD ini secara langsung kepada TV.

## Pilihan 1: Sambungkan ke bicu HDMI

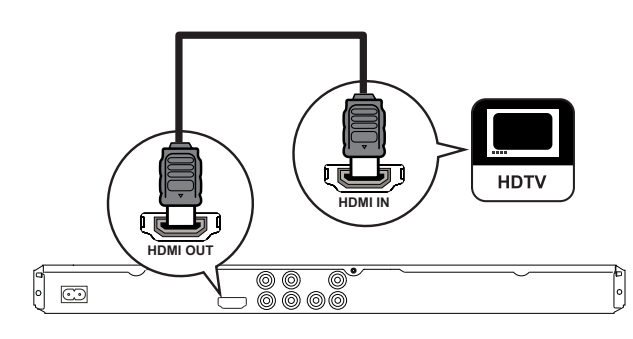

- Sambungkan kabel HDMI (dibekalkan) ke bicu HDMI OUT pada pemain DVD ini dan bicu input HDMI pada TV.
	- Gunakan penyesuai HDMI-DVI sekiranya TV anda hanya mempunyai sambungan DVI.

#### **Catatan**

• Jika peranti menyokong HDMI CEC, anda boleh mengawal peranti yang akur dengan hanya satu kawalan jauh (lihat bab 'Gunakan PautanMudah Philips').

#### Petua

• Sambungan jenis ini menyediakan kualiti gambar yang terbaik.

## Pilihan 2: Sambungkan ke bicu video komponen

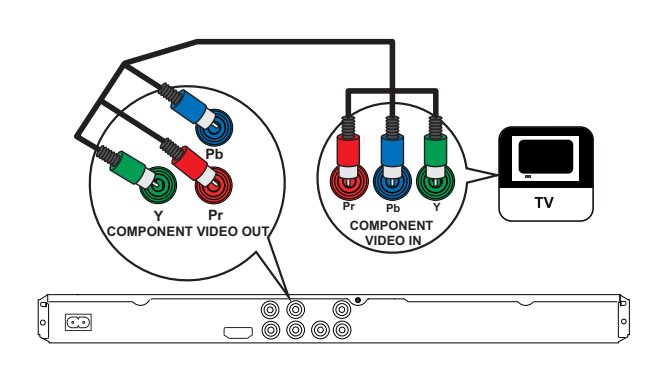

- 1 Sambungkan kabel video komponen (tidak dibekalkan) ke bicu Y Pb Pr pada pemain DVD ini dan bicu input video komponen pada TV.
	- Jika TV imbas progresif digunakan, anda boleh menghidupkan mod imbas progresif (lihat bab 'Hidupkan Imbas Progresif' untuk mendapatkan butiran).

#### Petua

- Bicu input video komponen pada TV mungkin dilabelkan sebagai Y Pb/Cb Pr/Cr atau YUV.
- Sambungan jenis ini menyediakan kualiti gambar yang baik.

## Pilihan 3: Sambungkan ke bicu video (CVBS)

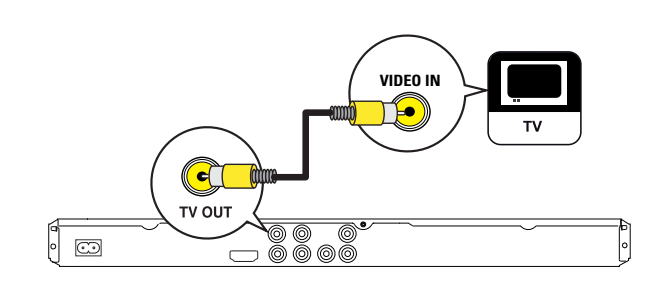

1 Sambungkan kabel video komposit (dibekalkan) ke bicu TV OUT pada pemain DVD ini dan bicu input video pada TV.

## Petua

- Bicu input video pada TV mungkin dilabelkan sebagai A/V IN, VIDEO IN, COMPOSITE atau BASEBAND.
- Sambungan jenis ini menyediakan kualiti gambar standard.

## Sambungkan kabel audio

Sambungkan audio daripada pemain DVD ini kepada TV untuk membolehkan output bunyi melalui TV.

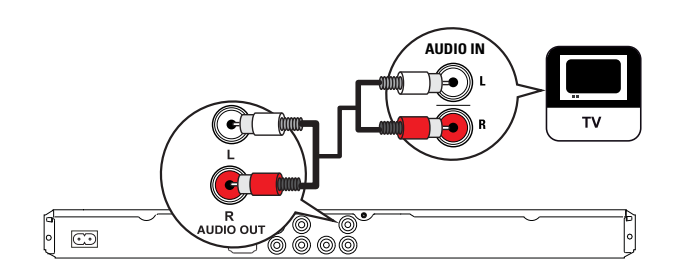

1 Sambungkan kabel audio (dibekalkan) ke bicu AUDIO OUT L/R pada pemain DVD ini dan bicu input audio pada TV.

## Halakan audio ke peranti lain

Halakan bunyi daripada pemain DVD ini kepada peranti lain untuk meningkatkan mainan audio..

## Sambungkan ke amplifier/penerima digital

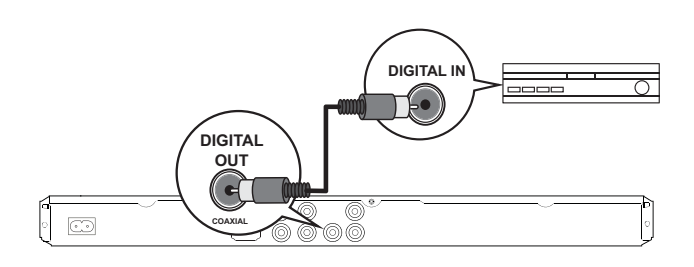

1 Sambungkan kabel sepaksi (tidak dibekalkan) ke bicu COAXIAL/DIGITAL OUT pada pemain DVD ini dan bicu input COAXIAL/DIGITAL pada peranti.

## Petua

• Anda boleh mengoptimumkan output audio (lihat bab 'Laraskan tetapan' - [ Tetapan Audio ] > [ Audio Digital ]) untuk mendapatkan butiran.

## Sambungkan ke sistem stereo analog

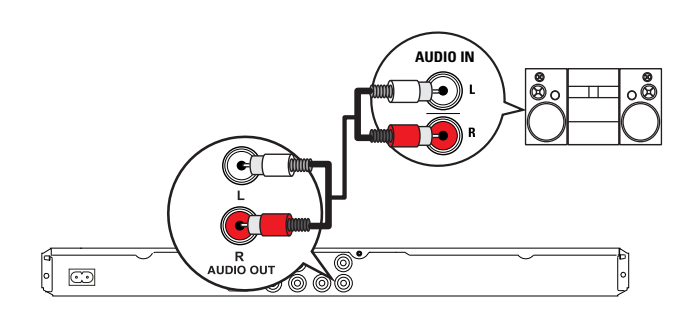

1 Sambungkan kabel audio (dibekalkan) ke bicu AUDIO OUT L/R pada pemain DVD ini dan bicu input audio pada peranti.

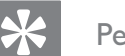

## Petua

• Anda boleh mengoptimumkan output audio (lihat bab 'Laraskan tetapan' - [ Tetapan Audio ] > [ Output Analog ]) untuk mendapatkan butiran.

## Sambungkan peranti USB

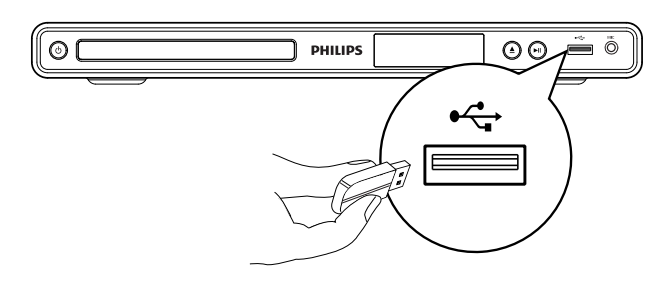

- 1 Sambungkan pemacu denyar USB kepada bicu  $\leftarrow$  (USB) pada pemain DVD ini.
	- Catatan
	- Pemain DVD ini hanya boleh memainkan/ mempamerkan fail MP3, WMA, DivX atau JPEG yang disimpan pada peranti sedemikian.
	- Tekan  $\leftarrow$  untuk mengakses kandungan dan memainkan fail.

## Sambungkan ke alur keluar kuasa

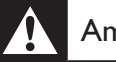

#### Amaran

- Risiko kerosakan produk! Pastikan voltan bekalan kuasa sepadan dengan voltan yang dicetak pada bahagian belakang atau bawah pemain DVD.
- 1 Sambungkan kord kuasa ke alur keluar kuasa.
	- → Pemain DVD sedia untuk disediakan untuk penggunaan.

# 4 Bermula

## Sediakan kawalan jauh

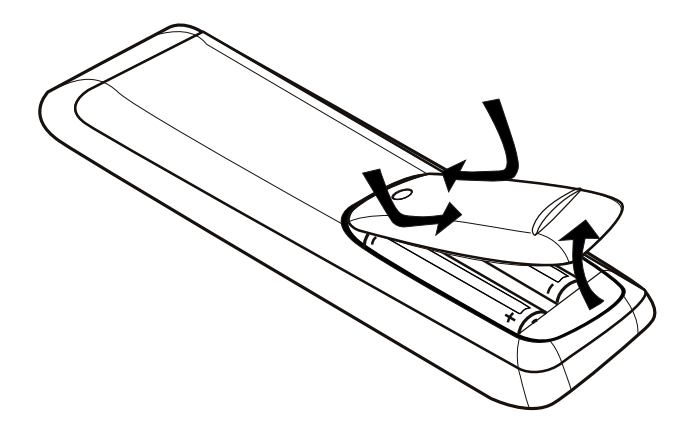

- 1 Tolak untuk membuka penutup petak bateri.
- 2 Masukkan dua bateri R03 atau AAA dengan kutub  $(+/-)$  yang betul sebagaimana yang ditunjukkan.
- 3 Tutup petak bateri.

#### Awas

- Keluarkan bateri jika telah kebabisan atau jika kawalan jauh tidak akan digunakan buat tempoh masa yang lama.
- Jangan campurkan bateri (lama dan baru atau karbon dan alkali, dll.).
- Bateri mengandungi bahan kimia, mereka harus dilupuskan dengan betul.

#### Navigasi melalui menu

1 Halakan kalawan jauh langsung ke sensor jauh pada pemain DVD ini dan pilih fungsi yang dikehendaki.

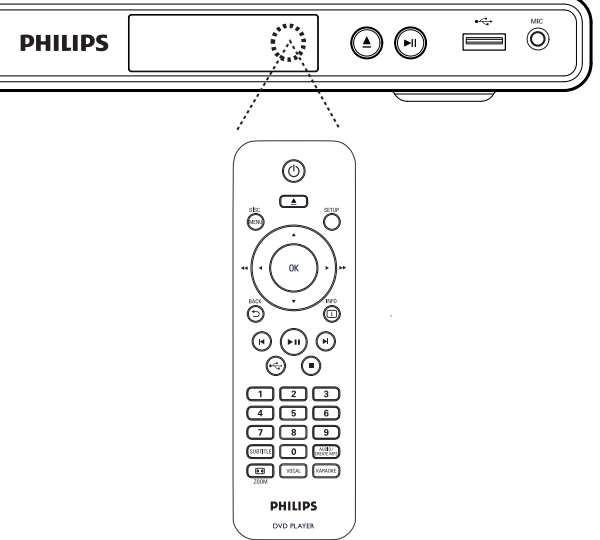

- **Bermula** Bermula
- 2 Gunakan butang berikut pada kawalan jauh untuk menavigasi melalui menu pada skrin.

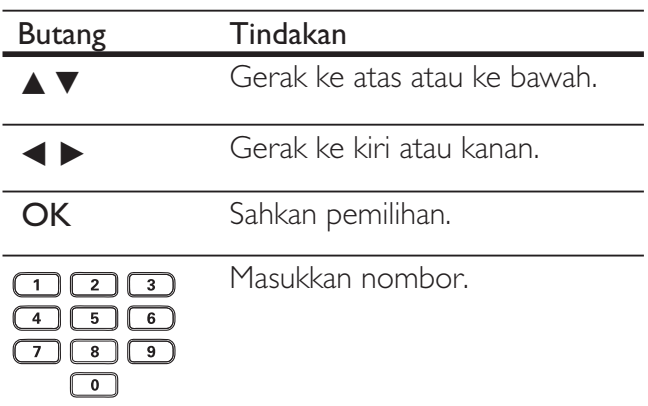

## Cari saluran tontonan yang betul

- 1 Tekan  $\Phi$  untuk menghidupkan pemain DVD
- $2$  Hidupkan TV dan alihkannya ke saluran video masuk yang betul.
	- Anda boleh pergi ke saluran paling rendah pada TV, kemudian tekan butang Saluran Ke Bawah pada kawalan jauh TV anda sehingga anda melihat saluran Video In.
	- Anda boleh menekan butang  $\bigoplus$ berulang kali pada kawalan jauh TV anda.
	- Biasanya saluran ini terletak antara saluran terendah dan tertinggi dan mungkin disebut FRONT, A/V IN, VIDEO, dll.

## Petua

- Rujuk kepada manual pengguna TV mengenai cara untuk memilih input yang betul pada TV.
- Jika output audio pemain DVD ini dihalakan kepada peranti audio yang lain (seperti sistem atau penerima audio), hidupkan peranti audio ke saluran input audio yang sewajarnya. Rujuk kepada manual pangguna peranti untuk mendapatkan butiran.

## Pilih bahasa paparan menu

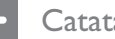

#### Catatan

- Anda boleh melangkau tetapan ini jika pemain DVD ini bersambung dengan TV yang mematuhi HDMI CEC. Ia beralih secara automatik ke bahasa menu OSD yang sama seperti di dalam tetapan TV anda.
- 1 Tekan SETUP. → Menu [ Tetapan Umum ] dipaparkan.
- 2 Pilih [ Bahasa Osd ], kemudian tekan  $\blacktriangleright$ .

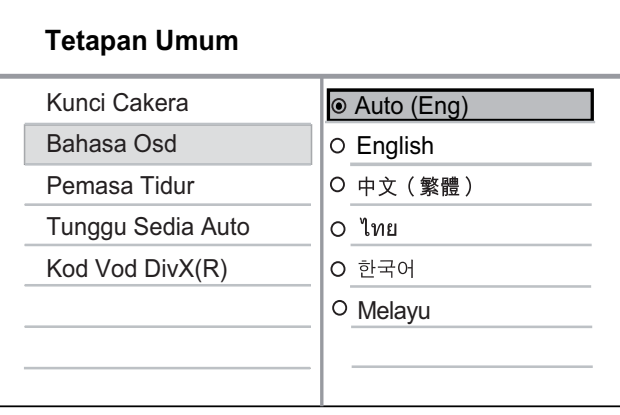

- Pilihan bahasa adalah berlainan bergantung pada negara atau daerah anda. Ia mungkin tidak sepadan dengan rajah yang ditunjukkan di sini.
- **3** Tekan  $\triangle\blacktriangledown$  untuk memilih bahasa, kemudian tekan OK.

## Petua

• Untuk menetapkan bahasa lalai untuk audio DVD dan menu cakera, lihat bab 'Laraskan tetapan' - [ Keutamaan ] untuk mendapatkan butiran

## Hidupkan Imbas Progresif

Sambungkan TV imbas progresif dengan bicu video komponen (lihat bab 'Sambungkan kabel video - Pilihan 2: Sambungkan ke bicu video komponen untuk mendapatkan butiran).

- 1 Hidupkan TV pada saluran tontonan yang betul untuk pemain DVD ini.
- 2 Tekan SETUP.
- 3 Tekan **v** untuk memilih [ Tetapan Video ].
- 4 Pilih [ Progresif ]  $>$  [ Hidup ], kemudian tekan OK.

 $\rightarrow$  Mesej amaran dipaparkan.

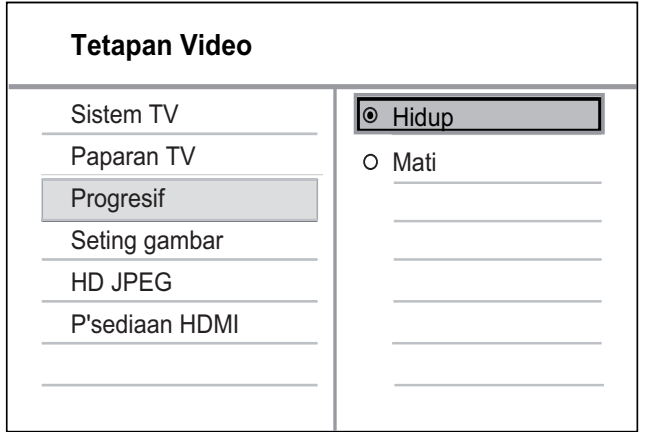

- 5 Untuk meneruskan, pilih [ OK ] dan tekan OK.
	- Persediaan progresif telah selesai.

#### **Catatan**

- Jika skrin kosong/herot benyot dipaparkan, tunggu 15 saat bagi pemulihan automatik.
- Jika tiada gambar dipaparkan, matikan mod imbas progresif seperti berikut:
	- 1) Tekan  $\triangleq$  untuk membuka petak cakera.
	- 2) Tekan butang angka '1'.

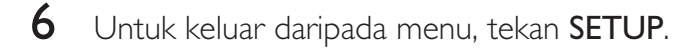

 $7$  Anda kini boleh menekan mod imbas progresif pada TV (lihat manual pengguna TV).

#### **Catatan**

- Tetapan imbas progresif tidak akan tersedia apabila isyarat video HDMI video dikesan.
- Semasa dimainkan, apabila mod imbas progresif dihidupkan untuk kedua-dua pemain DVD ini dan TV, gambar herot benyot mungkin dipaparkan. Matikan ciri imbas progresif pada kedua-dua pemain DVD ini dan TV.

## Gunakan PautanMudah Philips

Pemain DVD menyokong PautanMudah Philips yang menggunakan protokol HDMI CEC (Kawalan Elektronik Pengguna). Peranti yang mematuhi PautanMudah yang bersambung melalui penyambung HDMI boleh dikawal oleh kawalan jauh tunggal.

Philips tidak menjamin 100% kesalingfungsian dengan semua peranti HDMI CEC.

- 1 Hidupkan operasi HDMI CEC pada TV dan lain-lain peranti yang bersambung. Lihat manual TV/peranti untuk mendapatkan butiran.
- 2 Anda kini boleh menikmati kawalan PautanMudah Philips.

#### Mainan satu sentuhan

Apabila anda menekan butang STANDBY, ia menghidupkan TV dan pemain DVD ini, kemudian mainan cakera video bermula.

• Untuk mendayakan fungsi main Satu sentuhan, cakera video mesti diletakkan pada petak cakera sebelum operasi.

#### Siap sedia satu sentuhan

Apabila anda tekan dan tahan butang STANDBY, semua peranti HDMI CEC yang bersambung beralih ke mod siap sedia secara serentak.

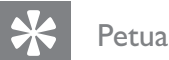

• Tetapan lalai untuk ciri PautanMudah dihidupkan. Anda boleh menukar tetapan lalai, lihat bab 'Laraskan tetapan' - [ Tetapan Video ] > [ P'sediaan HDMI ] > [ Persediaan EasyLink ] untuk mendapatkan butiran.

# 5 Main

## Main dari cakera

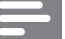

#### Catatan

- DVD dan pemain DVD direka bentuk dengan mengambil kira sekatan tempatan. Pastikan video DVD yang anda mainkan adalah untuk zon rantau yang sama dengan pemain anda (ditandakan pada sebelah belakang).
- Pemain DVD ini boleh menyokong main balik format fail yang berikut: MP3/WMA/JPEG/DivX.
- Untuk memainkan DVD-R, DVD+R atau DVD-RW, cakera mesti dimuktamadkan.

#### Mainkan cakera

#### Awas

• Jangan letakkan objek selain daripada cakera ke dalam petak cakera.

- **1** Tekan  $\triangle$  untuk membuka petak cakera.
- 2 Masukkan cakera dengan labelnya menghadap ke atas.
	- Bagi cakera yang bermuka dua, muatkan muka yang hendak dimainkan menghadap ke atas.
- $3$  Tekan  $\triangle$  untuk menutup petak cakera dan memulakan mainan cakera.
	- Untuk melihat mainan cakera, hidupkan TV kepada saluran tontonan yang betul bagi pemain DVD ini.
- 4 Untuk menghentikan mainan cakera, tekan  $\blacksquare.$

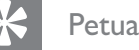

#### • Jika menu entri kata laluan dipaparkan, anda dikehendaki memasukkan kata laluan sebelum ia boleh dimainkan.

- Jika anda menjeda atau menghentikan cakera selama lebih kurang 5 minit, gambar skrin diaktifkan. Untuk menyahaktifkan gambar skrin, tekan DISC MENU.
- Setelah anda menjeda atau menghentikan cakera, jika tiada butang ditekan dalam masa 15 minit, pemain DVD ini akan beralih ke mod siap sedia secara automatik.

## Mainkan video

**Catatan** 

• Untuk cakera video, main balik sentiasa bermula dari tempat ia terakhir dihentikan. Untuk memulakan main balik dari awal, tekan  $\blacktriangleleft$  sambil mesej dipaparkan.

## Mengawal tajuk

- 1 Mainkan tajuk.
- 2 Gunakan kawalan jauh untuk mengawal tajuk.

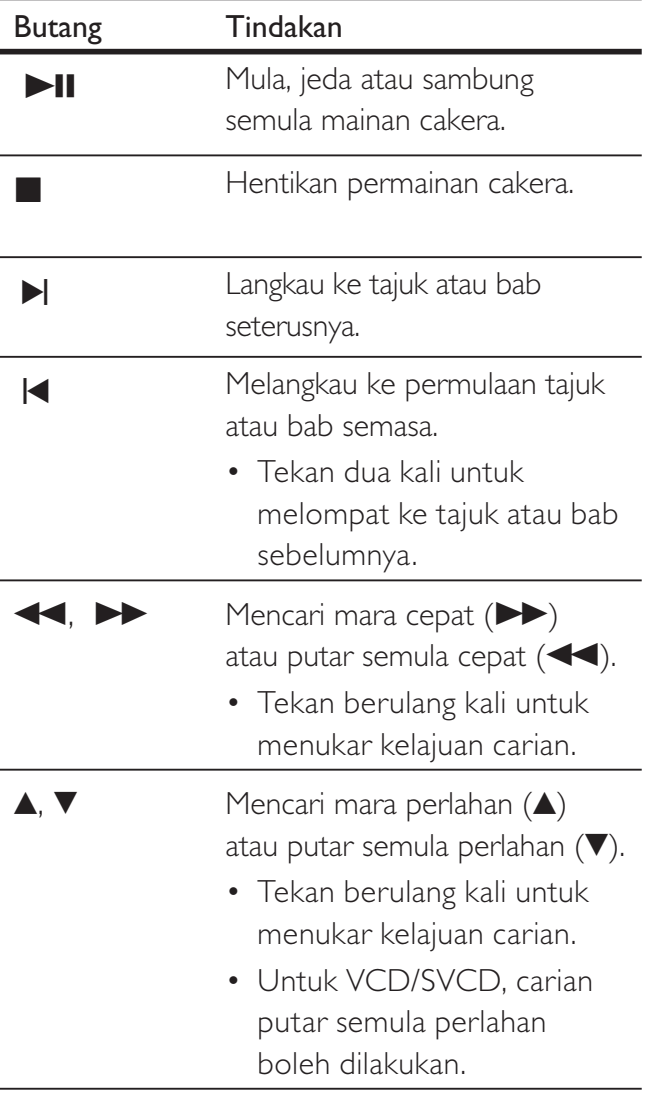

## Tukar mainan video

- 1 Mainkan tajuk.
- 2 Gunakan kawalan jauh untuk menukar mainan video.

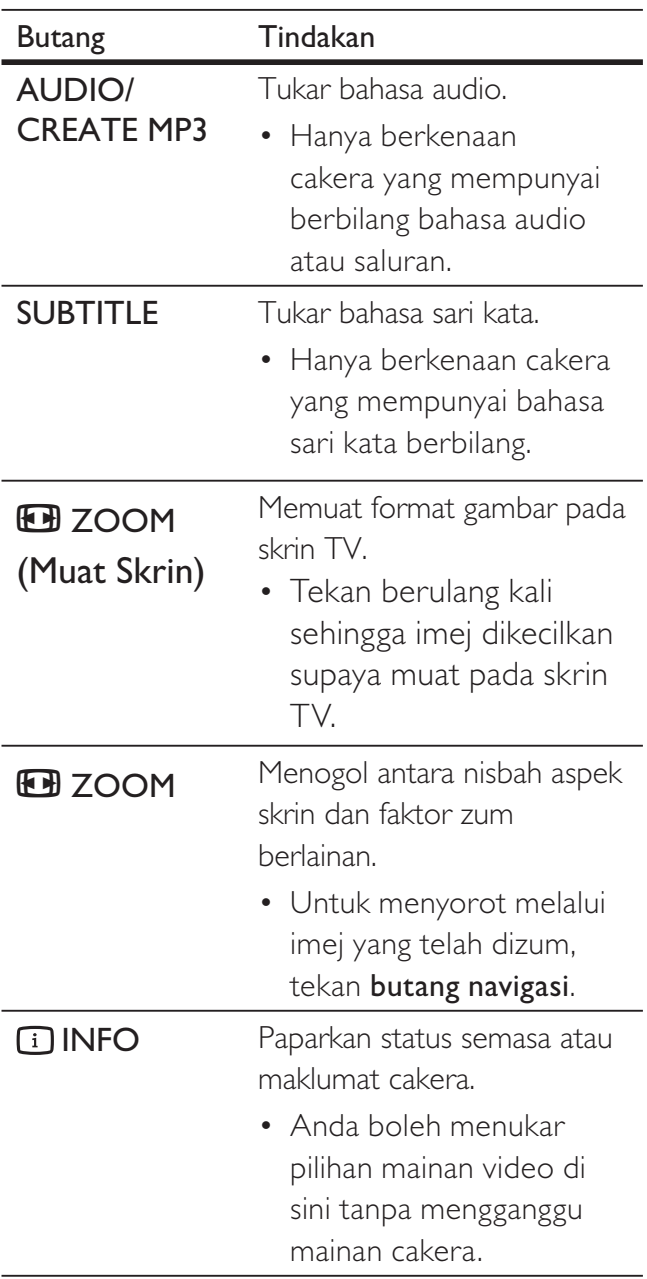

#### **Catatan**

• Sesetengah operasi mungkin tidak berfungsi dengan sesetengah cakera. Lihat maklumat yang dibekalkan bersama cakera untuk mendapatkan butiran.

## Akses menu DVD

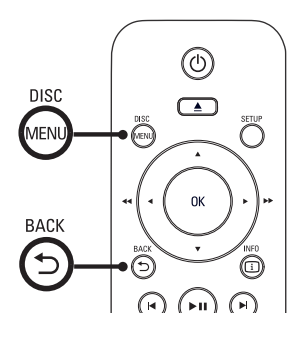

- 1 Tekan DISC MENU untuk mengakses menu utama cakera.
- 2 Pilih pilihan untuk mainan, kemudian tekan OK.
	- Dalam sesetengah menu, tekan butang angka untuk menginputkan pemilihan anda.
	- Untuk kembali ke menu tajuk semasa mainan, tekan ש**BACK**.

#### Akses menu VCD

PBC (Kawalan Main Balik) untuk VCD/SVCD dihidupkan secara lalai di kilang. Apabila anda memuatkan VCD/SVCD, menu kandungan dipaparkan.

- 1 Tekan butang angka untuk memilih pilihan mainan, kemudian tekan OK untuk memulakan mainan.
	- Jika PBC mati, ia melangkau menu dan mula bermain daripada trek pertama
	- Semasa main, anda boleh menekan  $\mathfrak h$ BACK untuk kembali ke menu (jika mod PBC dihidupkan).

#### Petua

• Tetapan lalai untuk PBC dihidupkan. Untuk menukar tetapan lalai, lihat bab 'Laraskan tetapan' - [ Keutamaan ] > [ PBC ] untuk mendapatkan butiran.

#### Pratonton kandungan cakera

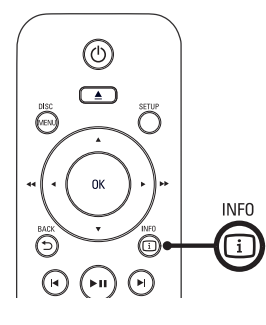

- 1 Semasa mainan, tekan 11 INFO.  $\rightarrow$  Menu status cakera dipaparkan.
- 2 Pilih [ Pratonton ], kemudian tekan  $\blacktriangleright$ .

#### DVD

Pilih Jenis Digest:

Tajuk Digest Bab Digest Jeda Tajuk Jeda Bab

#### VCD/SVCD

Pilih Jenis Digest:

Trek Digest

- Jeda Cakera
- Trek Cakera
- $3$  Pilih pilihan pratonton, kemudian tekan OK.
	- Skrin pratonton enam imej kecil dipaparkan.
	- Untuk pergi ke skrin pratonton seterusnya/sebelumnya, tekan  $\left| \left\langle \bullet \right| \right.$
	- Untuk memulakan mainan, tekan OK pada gambar imej kecil yang dipilih.

## Langkau pantas mainan ke masa tertentu

- 1 Semasa mainan, tekan **11 INFO**.  $\mapsto$  Menu status cakera dipaparkan.
- 2 Pilih masa main semasa yang telah berlalu, kemudian tekan  $\blacktriangleright$ .
	- [ Masa Tt ] (masa tajuk)
	- [ Masa Ch ] (masa bab)
	- [ Masa Cakera ] (masa cakere)
	- [ Masa Trek ] (masa trek)
- 3 Tekan butang angka untuk menukar masa yang anda hendak melangkau ke.

## Paparkan masa mainan

- **1** Semasa mainan, tekan **11 INFO**.  $\mapsto$  Menu status cakera dipaparkan.
- 2 Pilih [ Paparan Masa ], kemudian tekan  $\blacktriangleright$ . Pilihan paparan berbeza bergantung kepada jenis cakera.

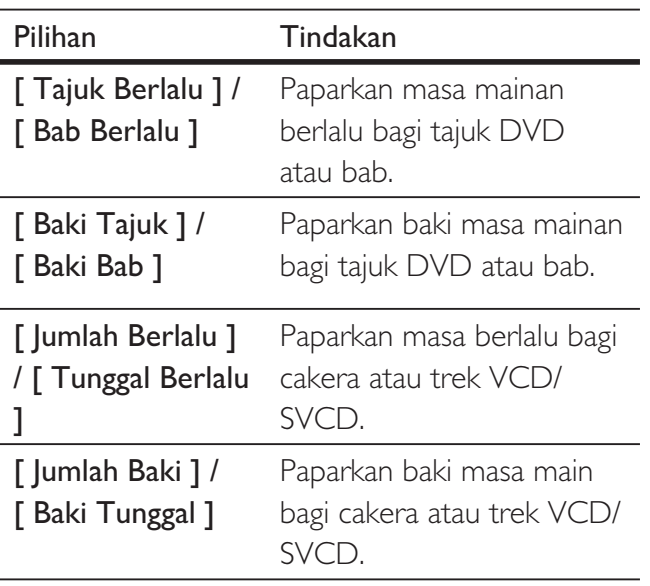

3 Buat pilihan, kemudian tekan OK.

## Lihat mainan DVD daripada sudut berlainan

- 1 Semasa mainan, tekan **[1] INFO**.  $\rightarrow$  Menu status cakera dipaparkan.
- 2 Pilih **[ Sudut ]**, kemudian tekan  $\blacktriangleright$ .
- 3 Tekan butang angka untuk menukar sudut. Mainkan perubahan pada sudut yang dipilih.

#### Catatan

• Hanya berkenaan bagi cakera yang mengandungi turutan yang dirakam daripada sudut kamera yang berlainan.

## Ulangkan mainan - video

#### Untuk DVD/VCD/SVCD

- **1** Semasa mainan, tekan **[1] INFO**.  $\rightarrow$  Menu status cakera dipaparkan.
- 2 Pilih [ Ulang ] dalam menu, kemudian tekan **D**.
- **3** Tekan  $\triangle\blacktriangledown$  untuk membuat pilihan ulangan, kemudian tekan OK.

#### Catatan

• Untuk VCD/SVCD, main berulang hanya boleh dibuat jika mod PBC dimatikan.

## Tetapkan mainan berulang untuk bahagian tertentu

- 1 Semasa mainan, tekan **1 INFO**.  $\rightarrow$  Menu status cakera dipaparkan.
- 2 Pilih [ Ulang ab ] dalam menu, kemudian tekan OK di titik permulaan.
- 3 Tekan OK sekali lagi untuk menetapkan titik tamat.  $\mapsto$  Mainan ulang bermula.
- 4 Untuk membatalkan mainan berulang, tekan OK sekali lagi.
	- **Catatan**
	- Bahagian yang bertanda untuk mainan berulang hanya boleh dilakukan di dalam tajuk atau trek.

## Mainkan video Play DivX®

Video DivX adalah format media digital yang mengekalkan kualiti yang tinggi walaupun pada kadar pemampatan yang tinggi. Pemain DVD ini adalah DivX® Certified oleh itu anda boleh menikmati video DivX.

- 1 Masukkan cakera atau USB yang mengandungi video DivX Untuk USB, tekan  $\leftarrow$ . Menu kandungan dipaparkan.
- 2 Pilih tajuk untuk dimainkan, kemudian tekan OK.
- 3 Gunakan kawalan jauh untuk mengawal tajuk.

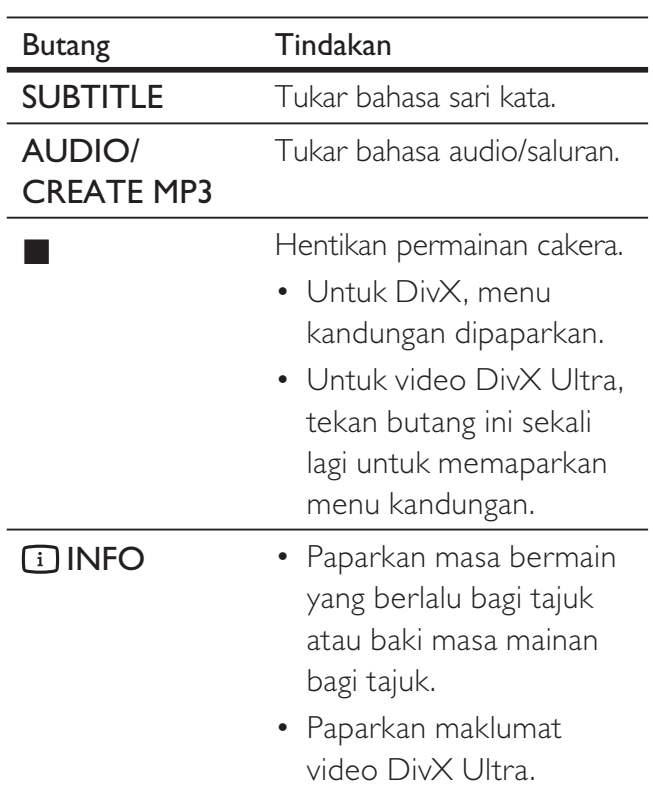

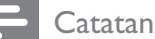

- Anda boleh memainkan hanya video DivX yang disewa atau dibeli menggunakan kod pendaftaran DivX pemain DVD ini (lihat bab 'Laraskan tetapan - [ Tetapan Umum ] > [ Kod Vod DivX(R) ] untuk mendapatkan butiran).
- Jika sari kata tidak tertera dengan betul, tukar bahasa sari kata (lihat bab 'Laraskan tetapan' - [ Keutamaan ] > [ Sarikata DivX ] untuk mendapatkan butiran).

## Mainkan muzik

**Catatan** 

• Bagi sesetengah cakera audio komersial, main balik boleh disambungkan semula dari tempat terakhir ia dihentikan. Untuk memulakan mainan dari trek

pertama, tekan  $\blacktriangleleft$ .

#### Mengawal trek

- 1 Mainkan trek.
- 2 Gunakan kawalan jauh untuk mengawal trek.

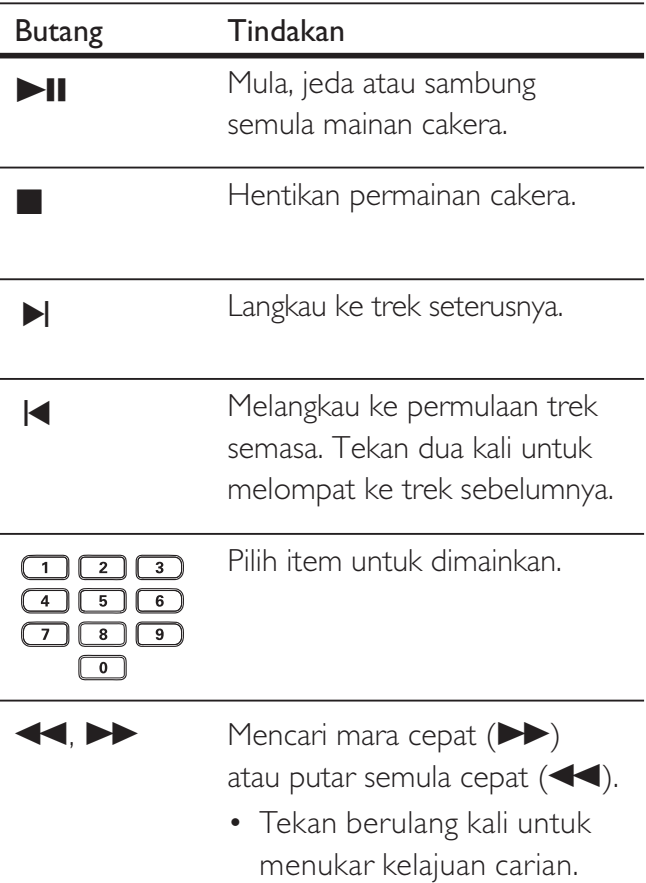

#### Mainan langkau pantas

**1** Semain main, tekan  $\text{I}$  INFO sehingga satu daripada pilihan berikut dipilih.

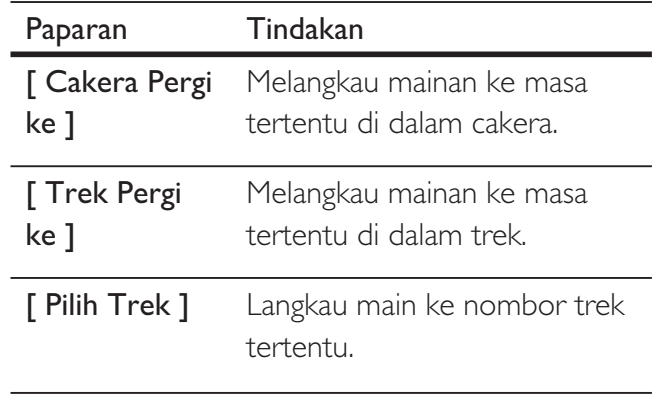

2 Tekan butang angka untuk menukar masa/ nombor yang anda hendak melangkau ke.

#### Mainan berulang - audio

#### Untuk audio CD

- 1 Semasa mainan, tekan **1 INFO** berulang kali sehingga [ Mati ] dipilih.
- **2** Tekan  $\blacktriangleleft$  b untuk memilih pilihan berulang.

#### Untuk fail MP3/WMA

1 Semasa mainan, tekan **1 INFO** untuk memilih pilihan berulang.

## **MS MY** 21

Main

#### Mainkan muzik MP3/WMA

MP3/WMA adalah sejenis fail audio yang sangat dimampatkan (fail dengan lanjutan .mp3, .wma).

- 1 Masukkan cakera atau USB yang mengandungi muzik MP3/WMA.
	- Untuk USB, tekan  $\leftarrow$ .
	- Menu kandungan dipaparkan.
	- $\mapsto$  Mainan bermula.
- 2 Pilih trek untruk dimainkan sekiranya main tidak bermula secara automatik.
	- Untuk memilih trek/folder lain, tekan **AV**, kemudian tekan OK.
- **3** Untuk kembali ke menu utama, tekan  $\triangle$ sehingga menu akar dipilih, kemudian tekan OK.

#### Catatan

- Bagi CD yang dirakam dalam berbilang sesi, hanya sesi pertama dimainkan.
- Pemain DVD ini tidak menyokong format audio MP3PRO.
- Jika sebarang aksara khas terdapat dalam nama trek MP3 (ID3) atau nama album, ia mungkin tidak dipaparkan dengan betul pada skrin kerana aksara ini tidak disokong.
- Sesetengah WMA dilindungi Pengurusan Hak Digital (DRM), ia tidak boleh dimainkan pada pemain DVD ini.
- Folder/fail yang melebihi had pemain DVD ini yang disokong tidak akan dipaparkan atau dimainkan.
- - Petua
- Anda boleh memaparkan kandungan cakera data tanpa folder, lihat bab 'Laraskan tetapan' - [ Keutamaan ] > [ MP3/Jpeg Nav ] untuk
	- mendapatkan butiran.

## Mainkan foto

## Mainkan foto sebagai pertunjukan slaid

Pemain DVD ini boleh memainkan foto JPEG (fail dengan lanjutan .jpeg atau .jpg).

- 1 Masukkan cakera atau USB yang mengandungi foto JPEG.
	- Untuk USB, tekan  $\leftarrow$ .
	- → Bagi cakera Kodak, pertunjukan slaid bermula secara automatik.
	- $\rightarrow$  Bagi cakera JPEG, menu foto dipaparkan.
- 2 Pilih folder/album yang anda hendak mainkan.

• Untuk mempratonton foto dalam

folder/album, tekan [i] MAKLUMAT.

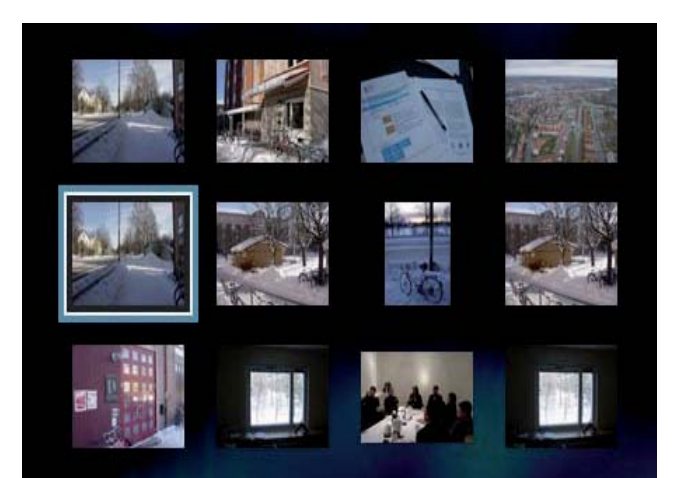

- Untuk pergi ke paparan skrin sebelumnya atau seterusnya, tekan  $|$
- Untuk memilih foto, tekan butang navigasi.
- Untuk memaparkan foto yang dipilih sahaja, tekan OK.
- **3** Tekan **OK** untuk memulakan mainan pertunjukan slaid.
	- Untuk kembali ke menu, tekan **BACK**

#### **Catatan**

- Ia mungkin mengambil masa yang lebih lama untuk memaparkan kandungan cakera pada TV disebabkan bilangan lagu/foto yang besar yang dikumpulkan pada satu cakera.
- Jika foto JPEG tidak dirakam dengan fail jenis 'exif', gambar imej kecil sebenar tidak akan ditunjukkan pada paparan. Ia digantikan dengan gambar imej kecil 'gunung biru'.
- Pemain DVD ini hanya boleh memaparkan gambar kamera digital menurut format JPEG-EXIF, yang biasa digunakan oleh hampir semua kamera digital. Ia tidak boleh memaparkan Motion JPEG dan gambar dalam format selain daripada JPEG, atau klip bunyi yang dikaitkan dengan gambar.
- Folder/fail yang melebihi had pemain DVD ini yang disokong tidak akan dipaparkan atau dimainkan.

#### Kawalkan mainan foto

Mainkan pertunjukan slaid foto.

 $2$  Gunakan kawalan jauh untuk mengawal foto.

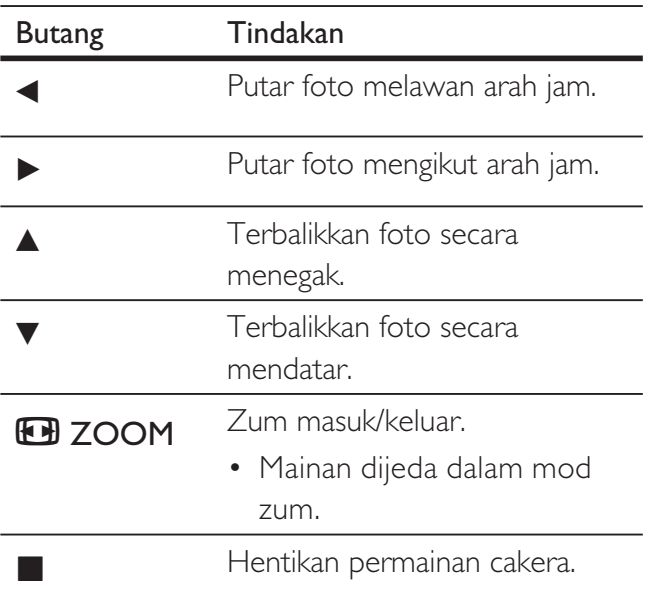

## Mainkan pertunjukan slaid muzikal

Mainkan fail muzik MP3/WMA dan fail foto JPEG serentak untuk mencipta pertunjukan slaid muzikal. Fail MP3/WMA dan JPEG mesti disimpan pada cakera yang sama.

- 1 Mainkan muzik MP3/WMA.
- $2$  Navigasi ke folder/album foto dan tekan OK untuk memulakan mainan pertunjukan slaid
	- Pertunjukan slaid bermula dan berterusan sehingga akhir folder atau album foto.
	- Audio terus bermain sehingga akhir cakera.
	- Untuk kembali ke menu, tekan BACK.
- $3$  Untuk menghentikan mainan pertunjukan slaid, tekan  $\blacksquare$ .
- 4 Untuk menghentikan mainan muzik, tekan  $\blacksquare$  sekali lagi.

## Main dari peranti USB

Pemain DVD ini memainkan/mempamerkan fail MP3, WMA, DivX atau JPEG yang disimpan pada peranti USB.

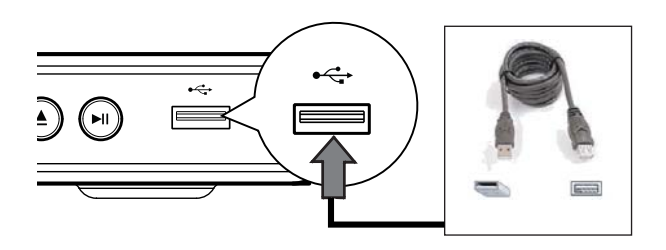

- 1 Sambungkan pemacu denyar USB kepada bicu  $\leftarrow$  (USB) pada pemain DVD ini.
- 2 Tekan  $\leftrightarrow$

Menu kandungan dipaparkan.

- $\mapsto$  Mainan bermula.
- $3$  Pilih fail untruk dimainkan sekiranya main tidak bermula secara automatik.
	- Untuk mendapatkan maklumat lanjut, lihat bab 'Mainkan muzik, Mainkan foto, Mainkan video' untuk mendapatkan butiran.
- 4 Untuk menghentikan mainan, tekan  $\blacksquare$  atau keluarkan peranti USB.
	- Untuk beralih ke mod cakera, tekan ← atau DISC MENU.
	- Petua
	- Jika peranti tidak muat ke dalam bicu USB , sambungkannya melalui kabel panjangan USB.
	- Kamera digital yang memerlukan pemasangan program tambahan apabila bersambung dengan PC, tidak disokong.

# 6 Ciri lanjutan

## Buat fail MP3

Anda boleh menukar CD audio menjadi fail audio MP3 dengan pemain DVD ini. Fail audio MP3 yang dibuat disimpan dalam peranti USB.

- 1 Masukkan CD audio.
- 2 Sambungkan pemacu denyar USB kepada bicu <<<a>
(USB) pada pemain DVD ini.
- 3 Semasa cakera dimainkan, tekan AUDIO/ CREATE MP3.
- 4 Pilih [ Ya ] dalam menu dan tekan OK.

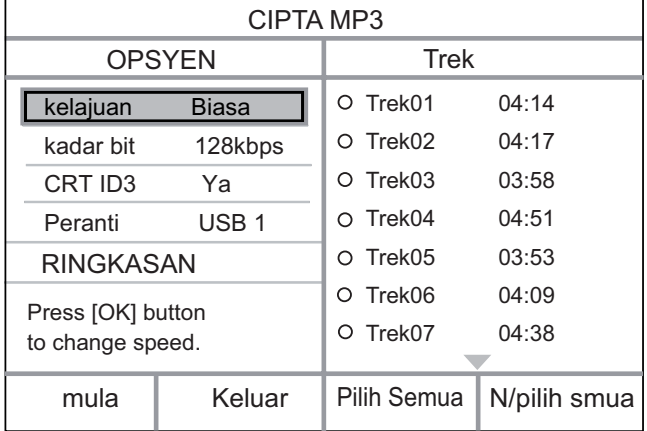

**5** Buat pilihan penukaran dalam panel  $\mathbf{r}$ OPSYEN ] dan tekan OK.

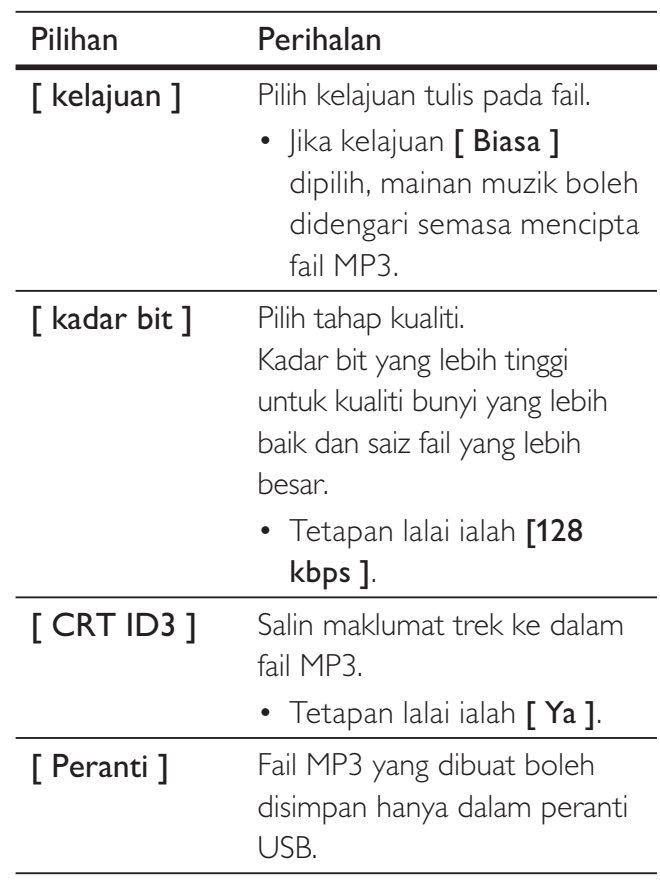

- $6$  Tekan  $\blacktriangleright$  untuk mengakses panel [ Trek ].
- 7 Pilih trek audio, kemudian tekan OK.
	- Untuk memilih trek lain, ulang langkah 7.
	- Untuk memilih semua trek, pilih [ Pilih Semua ] dalam menu dan tekan OK.
	- Untuk menyahpilih semua trek, pilih [ N/pilih smua ] dalam menu dan tekan OK.
- $8$  Pilih [ mula ] dalam menu untuk mula menyalin, kemudian tekan OK.
	- $\rightarrow$  Sebaik sahaja selesai, folder baru dibuat secara automatik dalam peranti USB untuk menyimpan semula fail MP3 yang baru.
	- Untuk keluar daripada menu, pilih [ Keluar ] dan tekan OK.

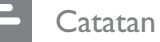

- Semasa anda menukar, jangan tekan sebarang butang.
- CD DTS dan CD yang dilindung salin tidak boleh ditukar.
- Peranti USB yang dilindung tulis atau yang dilindungi kata laluan tidak boleh digunakan untuk menyimpan fail MP3.

# Laraskan bunyi

## Tetapan karaoke

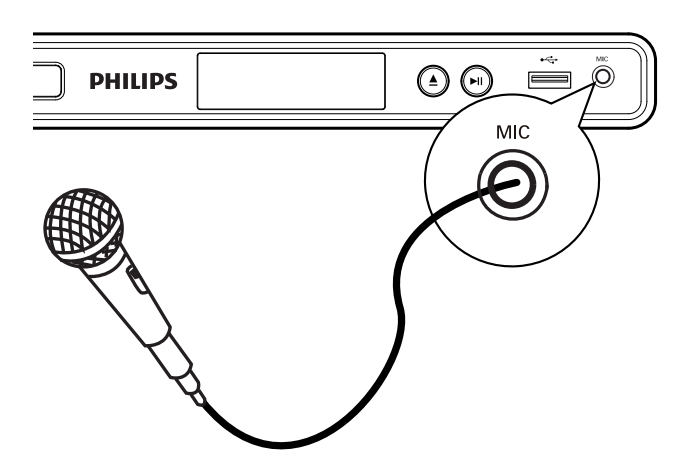

- **1** Hidupkan TV pada saluran tontonan yang betul untuk pemain DVD ini.
- 2 Sambungkan mikrofon (tidak dibekalkan) kepada bicu MIC baik pada pemain DVD ini.
- 3 Tekan KARAOKE berulang kali untuk mengakses pelbagai pilihan tetapan.

 $[MIC]$ : Tekan  $\blacktriangleleft$  b untuk menghidup atau mematikan output mikrofon.

[ Volum ]: Tekan < > untuk menetapkan paras kelantangan mikrofon.

 $[$  Gema ]: Teka  $\blacktriangleleft$   $\blacktriangleright$  untuk menetapkan paras gema.

 $[$  Nada ]: Tekan  $\blacktriangleleft$   $\blacktriangleright$  untuk menetapkan paras nada yang sepadan dengan suara anda.

[ Mata Karaoke ]: Pilih tahap skor pengadaran karaoke.

- $[Mat]$  paparan pengadaran tiada skor.
- $[Ass 1 p$ engadaran asas.
- [ Pertengahan  $]$  pengadaran pertengahan.
- [ Lanjut ]  $-$  pengadaran lanjut.

#### **Catatan**

- Markah karaoke dipaparkan di akhir lagu. Tekan OK untuk keluar dan menyambung semula sesi karaoke.
- Fungsi skor karaoke hanya tersedia untuk cakera DVD dan VCD.
- Tetapkan tahap mikrofon pada tahap minimum sebelum menyambungkan mikrofon untuk mencegah lolongan.

## Matikan suara (batalkan suara)

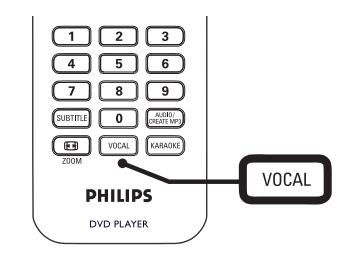

**1** Tekan **VOCAL** berulang kali untuk togol melalui mod audio pelbagai atau matikan vokal.

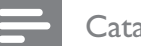

#### **Catatan**

• Anda tidak boleh membatalkan output suara daripada cakera MP3.

## 8 Laraskan tetapan

Bahagian ini menghuraikan pilihan tetapan yang pelbagai bagi pemain DVD ini.

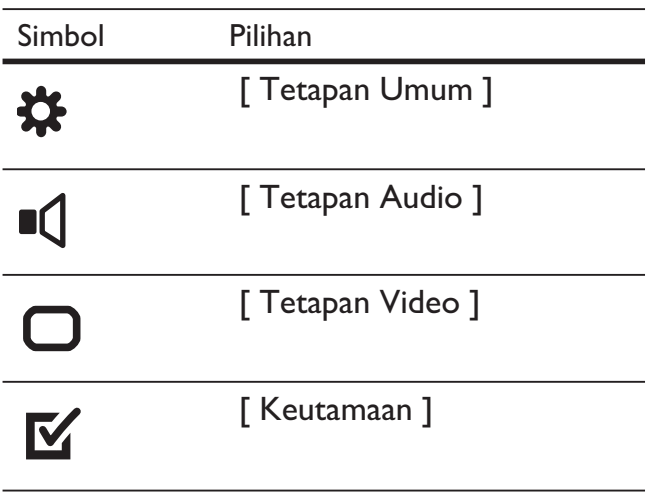

**Catatan** 

• Jika pilihan persediaan dikelabukan, ia bermakna tetapan tidak boleh ditukar pada keadaan semasa.

## Persediaan umum

- 1 Tekan SETUP. → Menu **[ Tetapan Umum ]** dipaparkan.
- 2 Tekan  $\blacktriangleright$ .
- 3 Buat pilihan, kemudian tekan OK.

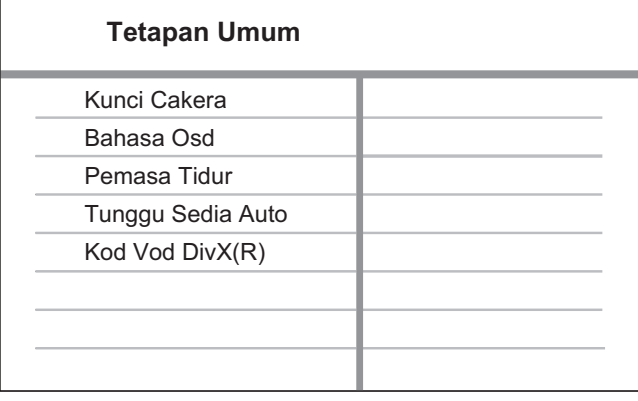

- 4 Pilih tetapan, kemudian tekan OK.
	- Untuk kembali ke menu sebelumnya, tekan $\blacktriangleleft$ .
	- Untuk keluar dari menu, tekan SETUP.

#### **Catatan**

• Lihat penjelasan mengenai pilihan di atas pada halaman berikut.

## [ Kunci Cakera ]

Tetapkan sekatan mainan untuk cakera tertentu. Sebelum anda bermula, letakkan cakera ke dalam petak cakera (maksimum 20 cakera boleh dikunci).

•  $\Gamma$  Kunci  $]$  – hadkan akses kepada cakera semasa. Kali seterusnya anda hendak memainkan cakera ini atau membuka kuncinya, anda perlu memasukkan kata laluan.

 $\int$  Buka kunci ] – main semua cakera.

Petua

• Untuk menetapkan atau menukar kata laluan anda, pergi ke [ Keutamaan ] > [ Kata Laluan ].

## [ Bahasa Osd ]

Pilih bahasa lalai bagi menu pada skrin.

## [ Pemasa Tidur ]

Beralih ke siap sedia secara automatik setelah masa pratetap.

- $[$  Mati  $]$  disable sleep mode.
- [ 15 Mins ], [ 30 Mins ],  $[45$  Mins  $], [60$  Mins  $]-$  pilih masa kira detik sebelum pemain DVD beralih ke siap sedia.

#### [ Tunggu Sedia Auto ]

Matikan mod pertukaran siap sedia automatik. Ia adalah ciri penjimatan tenaga.

- $\Box$  Hidup  $\Box$  beralih ke siap sedia setelah 15 minit tidak aktif (contohnya, dalam mod jeda atau berhenti).
- $[Mati]$  nyahdayakan mod siap sedia automatik.

## [ Kod Vod DivX(R) ]

Paparkan kod pendaftaran DivX®.

- Petua
- Masukkan kod pendaftaran DivX pemain DVD ini apabila anda menyewa atau membeli video daripada www.divx.com/vod. Video DivX yang disewa atau dibeli melalui perkhidmatan DivX® VOD (Video Apabila Diminta) boleh dimainkan hanya pada peranti yang didaftarkan.

## Persediaan Audio

- 1 Tekan SETUP. Menu [ Tetapan Umum ] dipaparkan.
- $2$  Tekan  $\blacktriangledown$  untuk memilih [ Tetapan Audio ], kemudian tekan **D**.
- 3 Buat pilihan, kemudian tekan OK.

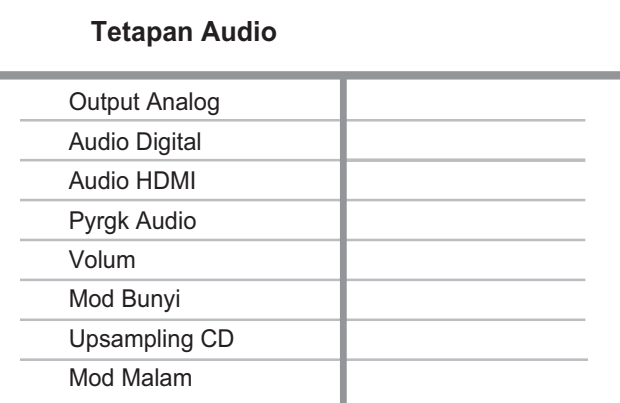

4 Pilih tetapan, kemudian tekan OK.

- Untuk kembali ke menu sebelumnya, tekan $\blacktriangleleft$ .
- Untuk keluar dari menu, tekan SETUP.

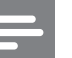

#### **Catatan**

• Lihat penjelasan mengenai pilihan di atas pada halaman berikut.

## [ Output Analog ]

Memilih tetapan audio analog berdasarkan peranti audio yang disambungkan melalui bicu audio analog.

- $\int$  Stereo ] untuk output stereo.
- $[LT/RT] -$  untuk output bunyi surround melalui dua pembesar suara.

## [ Audio Digital ]

Pilih tetapan berdasarkan amplifier/ penerima digital yang disambungkan melalui bicu digital.

•  $\lceil$  Output Digital  $\rceil$  – pilih jenis output digital.

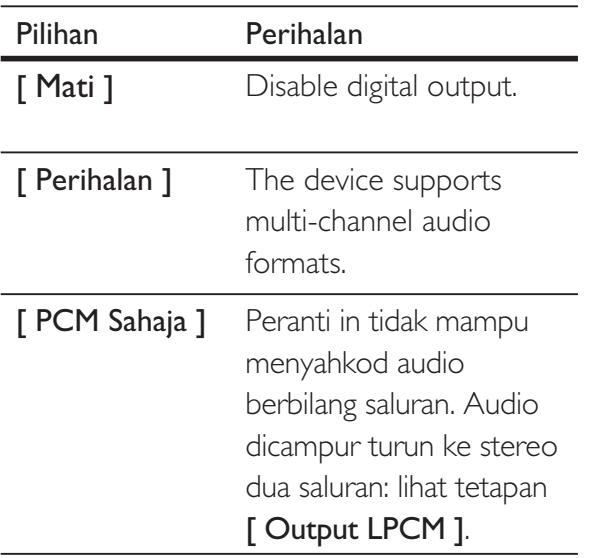

 $\lceil$  Output LPCM  $\rceil$  – memilih kadar pensampelan output LPCM (Modulasi Kod Denyutan Linear).

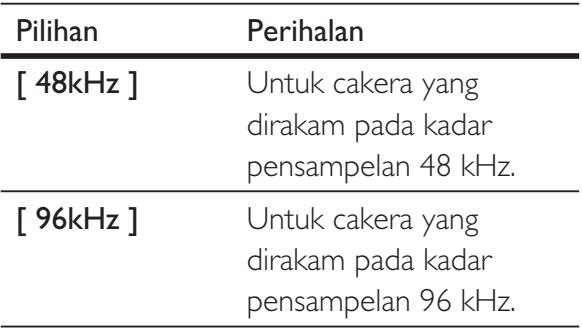

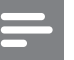

#### **Catatan**

- Tetapan **[ Audio Digital ]** hanya tersedia sekiranya **[** Audio HDMI ] ditetapkan ke [ Mati ].
- Tetapan **[ Output LPCM ]** hanya tersedia jika **[** Output Digital ] ditetapkan pada [ PCM sahaja ].
- Lebih tinggi kadar pensambelan, lebih baik kualiti bunyi.

## [ Audio HDMI ]

Pilih tetapan output audio apabila anda menyambungkan pemain DVD ini kepada TV dengan kabel HDMI.

- $\Box$  Hidup  $\Box$  output audio melalui TV.
- $[$  Mati  $]$  nyahdayakan output audio daripada TV.

#### [ Pyrgk Audio ]

Tetapkan masa tunda lalai untuk output audio apabila anda memainkan cakera video.

- 1. Tekan OK.
- 2. Tekan  $\blacktriangleleft$   $\blacktriangleright$  untuk menetapkan masa tunda.
- 3. Tekan OK untuk mengesahkan dan keluar.

## [ Volum ]

Menetapkan paras kelantangan lalai apabila anda memainkan cakera.

- 1. Tekan OK.
- 2. Tekan  $\blacktriangleleft$   $\blacktriangleright$  untuk menetapkan kelantangan.
- 3. Tekan OK untuk mengesahkan dan keluar.

## [ Mod Bunyi ]

Memilih kesan bunyi pratetap untuk meningkatkan output audio.

- $\Box$  3D ] memilih kesan bunyi surround maya yang dihasilkan daripada saluran audio kiri dan kanan.
- $[$  Mod Filem  $]$  memilih kesan bunyi untuk filem.
- $\lceil$  Mod Muzik ] memilih kesan bunyi untuk muzik.

## [ Upsampling CD ]

Untuk mendapatkan kualiti bunyi yang lebih baik dalam mod stereo, tukar CD muzik kepada kadar pensampelan yang lebih tinggi.

- $[Mati]$  matikan CD-upsampling.
- $[88.2kHz] tukar ke dua kali ganda$ kadar pensampelan yang asal.
- $\lceil 176.4kHz \rceil$  tukar ke empat kali ganda kadar pensampelan yang asal.

## [ Mod Malam ]

Anda boleh memainkan DVD dengan mod Dolby Digital pada kelantangan yang rendah, tanpa mengganggu orang lain. Output kelantangan tinggi dikurangkan dan output kelantangan rendah ditingkatkan hingga ke tahap boleh dengar.

- $[$  Hidup  $]$  hidupkan mod malam.
- $Mati$  ] nikmati bunyi surround dengan julat penuhnya yang dinamik.

## Persediaan video

- 1 Tekan SETUP. → Menu **[ Tetapan Umum ]** dipaparkan.
- $2$  Tekan  $\blacktriangledown$  untuk memilih  $\lceil$  Tetapan Video **]**, kemudian tekan  $\blacktriangleright$ .
- 3 Buat pilihan, kemudian tekan OK.

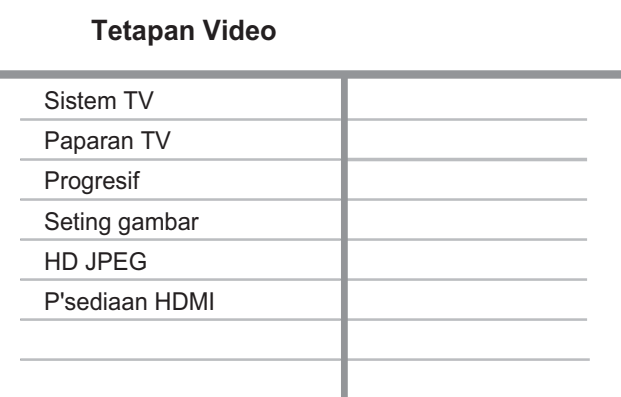

- 4 Pilih tetapan, kemudian tekan OK.
	- Untuk kembali ke menu sebelumnya, tekan $\blacktriangleleft$ .
	- Untuk keluar dari menu, tekan SETUP.

#### **Catatan**

• Lihat penjelasan mengenai pilihan di atas pada halaman berikut.

# Beharsa Melayu Beharsa Melayu

# Laraskan tetapan Laraskan tetapan

## [ Sistem TV ]

Jika video tidak muncul dengan betul, tukar tetapannya. Secara lalai, tetapan ini sepadan dengan tetapan yang paling biasa bagi TV di negara anda.

- $[PAL]$  bagi TV sistem PAL.
- $\Box$  Multi  $\Box$  bagi TV yang serasi dengan kedua-dua PAL dan NTSC.
- $[NTSC] -$  bagi TV sistem NTSC.

## [ Paparan TV ]

Pilih format skrin mengikut cara anda hendak gambar muncul pada TV anda.

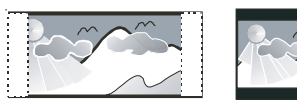

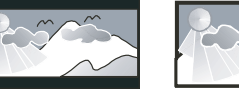

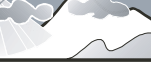

**4:3 Pan Scan (PS) 4:3 Letter Box (LB) 16:9 (Wide Screen)**

- $\lceil 4:3$  Pan Scan  $\rceil$  untuk TV biasa, paparan skrin ketinggian penuh dengan sisi dipotong.
- $[4:3$  Letter Box  $]$  untuk TV biasa, paparan 'skrin lebar' dengan bar hitam pada bahagian atas dan bawah.
- $[16:9]$  bagi TV skrin lebar (nisbah bingkai 16:9)

## [ Progresif ]

Jika TV imbas progresif tidak disambungkan melalui kabel HDMI, hidupkan mod imbas progresif.

- $\Box$  Hidup  $\Box$  menghidupkan mod imbas progresif.
- $[Mati]$  menyahdayakan mod imbas progresif.

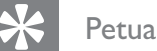

• Perihalan yang lebih terperinci ada tersedia. Lihat bab 'Bermula - Hidupkan Imbas Progresif' untuk mendapatkan maklumat terperinci.

## [ Seting gambar ]

Memilih set tetapan warna gambar yang telah dipratentukan atau sesuaikan tetapan peribadi.

- **[ Standard ]** tetapan warna asal.
- $[$  Cerah  $]$  tetapan warna terang.
- **[ Lembut ]**  $-$  tetapan warna panas.
- [ Peribadi ]  $-$  suaikan tetapan warna. Tetapkan tahap kecerahan, kontras, kejelasan dan penepuan warna, kemudian tekan OK.

## [ HD JPEG ]

Nikmati gambar JPEG yang tidak disentuh dan tidak dimampatkan pada resolusi asalnya apabila anda menyambungkan pemain video DVD ini kepada TV dengan menggunakan kabel HDMI.

- [Hidup ] memaparkan gambar definisi tinggi.
- [ **Mati** ] memaparkan gambar standard.

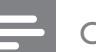

#### **Catatan**

Pemain video DVD ini menyokong paparan resolusi 720p dan ke atas.

## [ P'sediaan HDMI ]

Apabila anda menyambungkan pemain DVD ini kepada TV dengan menggunakan kabel HDMI, pilih persediaan HDMI terbaik yang boleh disokong oleh TV.

• [ Resolusi ] – pilih resolusi video yang serasi dengan kemampuan paparan TV anda.

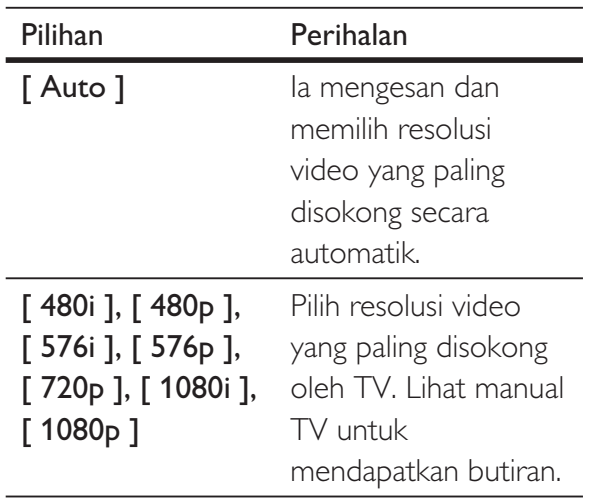

- **Catatan**
- Jika tetapan tidak serasi dengan TV, skrin kosong akan muncul. Tunggu selama 15 saat untuk pemulihan automatik atau beralih ke mod lalai seperti berikut:
	- 1) Tekan  $\triangleq$  untuk membuka petak cakera.
	- 2) Tekan butang angka '1'.

• **[ Format Skrin Luas ]** – menentukan format skrin lebar untuk mainan cakera.

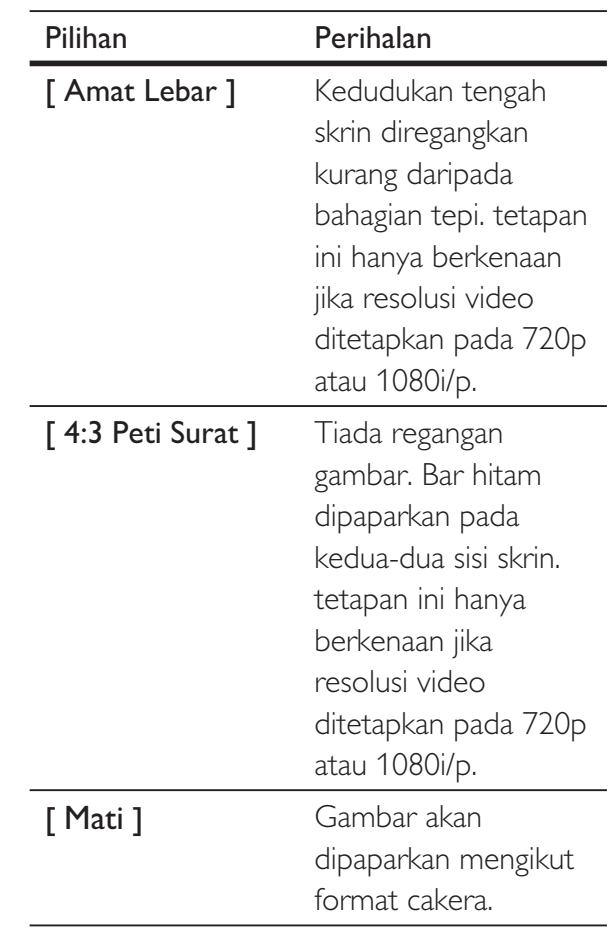

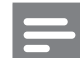

#### **Catatan**

• Pilihan ini hanya tersedia jika anda menetapkan tetapan [ Paparan TV ] pada [ 16:9 ].

**[ Persediaan EasyLink ]** – jika pemain DVD ini disambungkan ke TV/peranti yang mematuhi HDMI CEC, semua peranti yang bersambung boleh bertindak balas kepada arahan berikut secara serentak:

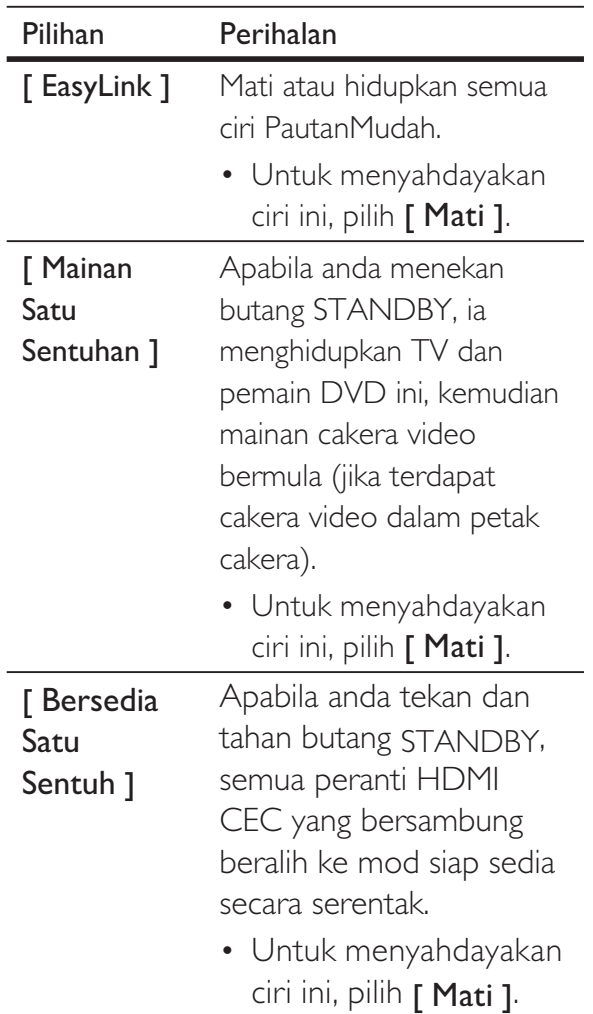

#### **Catatan**

- Philips tidak menjamin 100% kesalingfungsian dengan semua peranti yang mematuhi HDMI CEC.
- Anda mesti menghidupkan operasi HDMI CEC pada TV/peranti sebelum anda boleh menikmati kawalan PautanMudah. Lihat manual TV/peranti anda untuk mendapatkan butiran.

## Keutamaan

- 1 Tekan SETUP. Menu [ Tetapan Umum ] dipaparkan.
- $2$  Tekan  $\blacktriangledown$  untuk memilih [ Keutamaan ], kemudian tekan **D**.
- 3 Buat pilihan, kemudian tekan OK.

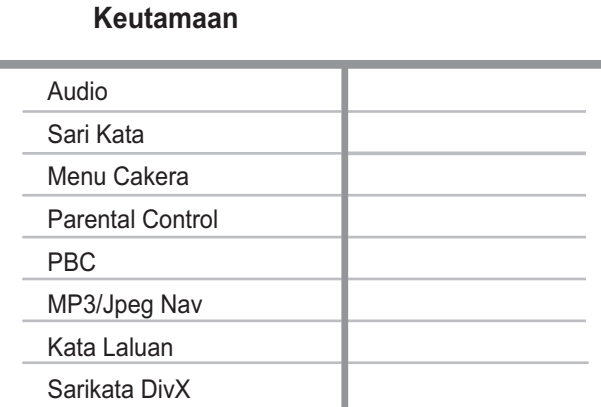

#### 4 Pilih tetapan, kemudian tekan OK.

- Untuk kembali ke menu sebelumnya, tekan  $\blacktriangleleft$ .
- Untuk keluar dari menu, tekan **SETUP**.

#### Catatan

- Hentikan mainan cakera sebelum anda boleh mengakses [ Keutamaan ].
- Lihat penjelasan mengenai pilihan di atas pada halaman berikut.

## [ Audio ]

Pilih bahasa audio lalai untuk DVD.

#### [ Sari Kata ]

Pilih bahasa sari kata lalai untuk DVD.

## [ Menu Cakera ]

Pilih bahasa menu untuk DVD.

#### Catatan

- Jika bahasa yang telah anda tetapkan tidak tersedia pada cakera, cakera menggunakan bahasa lalainya sendiri.
- Untuk sesetengah DVD, bahasa sarikata/audio hanya boleh ditukar daripada menu cakera.
- Untuk memilih bahasa yang tidak disenaraikan di dalam menu, pilih [ Lain ]. Kemudian semak senarai Language Code (Kod Bahasa) di belakang manual pengguna ini dan masukkan kod bahasa masingmasing.

## [ Parental Control ]

Hadkan akses kepada DVD yang tidak sesuai untuk kanak-kanak. DVD jenis ini mesti dirakam dengan pengadaran.

- 1. Tekan OK.
- 2. Pilih tahap pengadaran, kemudian tekan OK.
- 3. Tekan butang angka untuk memasukkan kata laluan.

#### **Catatan**

- DVD berkadar yang melebihi tahap yang telah anda tetapkan dalam [ Parental Control ] memerlukan kata laluan untuk dimainkan.
- Pengadaran adalah bergantung pada negara. Untuk membolehkan semua cakera dimainkan, pilih '8'.
- Sesetengah DVD mempunyai kadar dicetak padanya tetapi tidak dirakam dengan kadar. Fungsi ini tidak memberi kesan pada DVD sedemikian.

## Petua

• Untuk menetapkan atau menukar kata laluan anda, pergi ke [ Keutamaan ] > [ Kata Laluan ].

## [ PBC ]

Bagi VCD/SVCD yang dirakam dengan PBC (kawalan main balik), anda boleh mengakses kandungan cakera melalui menu interaktif.

- $[$  Hidup  $]$  menu indeks dipaparkan apabila anda memuatkan cakera untuk dimainkan.
- $[Mat]$  langkau menu dan mula bermain daripada trek pertama.

#### [ MP3/Jpeg Nav ]

Memilih untuk memaparkan folder atau memaparkan semua fail.

- $\int$  Lihat Menu ] memaparkan semua fail.
- [ Lihat Folder  $]$  memaparkan folder bagi fail MP3/WMA.

## [ Kata Laluan ]

Ikut arahan pada TV untuk menetapkan atau menukar kata laluan untuk cakera berkunci dan untuk memainkan DVD tersekat.

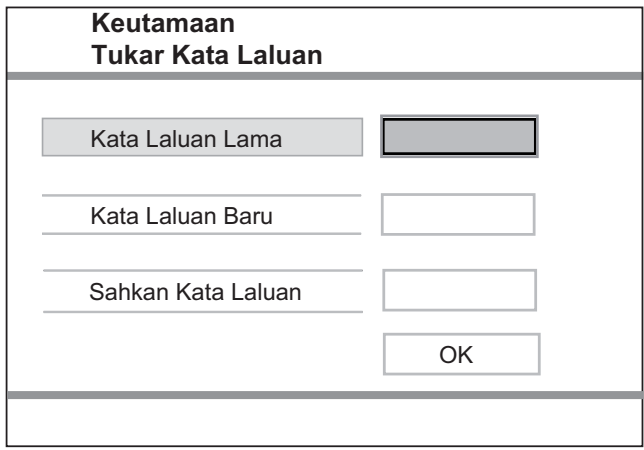

- 1. Tekan butang angka untuk memasukkan '136900' atau kata laluan yang terakhir ditetapkan dalam medan [ Kata laluan Lama ].
- 2. Masukkan kata laluan baru dalam medan [ Kata Laluan Baru].
- 3. Masukkan kata laluan baru sekali lagi di medan [ Sahkan Kata Laluan ].
- 4. Tekan OK untuk keluar daripada menu.

#### Catatan

• Jika anda terlupa kata laluan, masukkan '136900' sebelum anda menetapkan kata laluan baru.

## [ Sarikata DivX ]

Pilih set aksara yang menyokong sari kata DivX.

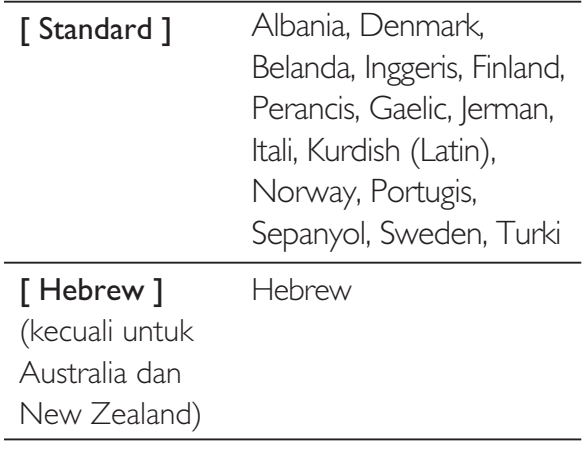

#### **Catatan**

Pastikan fail sari kata mempunyai nama fail yang sama seperti fail filem. Jika, contohnya, nama fail filem ialah 'Movie.avi', maka anda perlu menamakan fail teks sebagai 'Movie.sub' atau 'Movie.srt'.

## [ Maklumat versi ]

Paparkan versi perisian pemain DVD ini.

Maklumat ini diperlukan apabila anda hendak tahu sama ada versi perisian yang terbaru tersedia di tapak web Philips yang anda boleh muat turun dan pasang pemain DVD ini.

## [ Sedia Ada ]

Tetapkan semula semua tetapan pemain DVD ini pada lalai kilang, kecuali [ Kunci Cakera ], [ Parental Control ], [ Kata Laluan ] dan tetapan.

# 9 Maklumat tambahan

## Maklumat tambahan

Untuk menyemak kemas kinian, bandingkan versi perisian semasa pemain DVD ini dengan versi perisian terkini (jika tersedia) di tapak web Philips.

#### Awas

• Bekalan kuasa tidak boleh diganggu semasa naik taraf perisian.

#### Tekan **SETUP**.

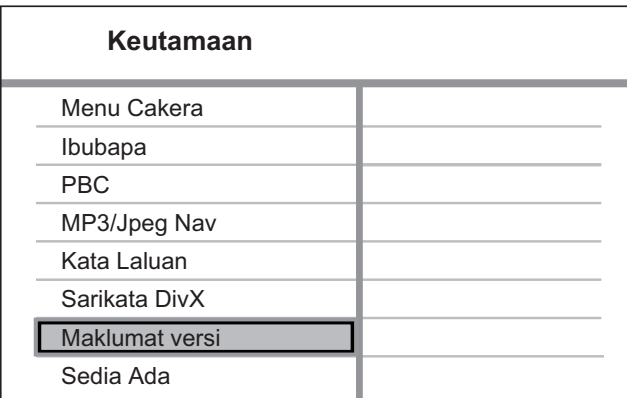

- 2 Pilih [ Keutamaan ] > [ Maklumat versi ], kemudian tekan OK.
- 3 Tulis nama fail, kemudian tekan SETUP untuk keluar dari menu.
- 4 Kunjungi www.philips.com/support untuk memeriksa versi perisian terkini, dengan menggunakan nama fail untuk pemain DVD ini.
- $5$  Rujuk kepada arahan naik taraf untuk mendapatkan maklumat lanjut.

#### **Catatan**

• Putuskan sambungan kord kuasa selama beberapa saat dan sambungkannya semula untuk but semula sistem.

## Penjagaan

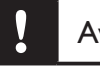

#### Awas

• Jangan gunakan pelarut seperti benzena, pencair, pembersih komersil atau semburan anti statik yang dimaksudkan untuk cakera.

#### Bersihkan cakera

Lap cakera dengan kain pembersih mikrogentian dari tengah ke tepi, menggunakan pergerakan lurus.

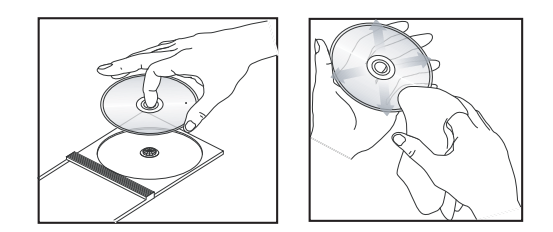

# Beharsa Melayu Beharsa Melayu

# 10 Spesifikasi

#### Catatan

• Spesifikasi dan reka bentuk tertakluk kepada perubahan tanpa notis.

#### Aksesori yang dibekalkan

- Panduan Permulaan Ringkas
- Kawalan jauh dan bateri
- Kabel Audio/video
- Kabel kuasa (kecuali untuk Australia dan New Zealand)

## Media main balik

• DVD-Video, Video CD/SVCD, Audio CD, CD-R/ CD-RW, DVD+R/+RW, DVD-R/-RW, DivX-CD, Gambar, MP3-CD, WMA-CD, pemacu denyar USB

#### **USB**

- Keserasian: USB Kelajuan tinggi (2.0)
- Sokongan kelas: UMS (Kelas Penyimpanan Massa USB)

#### TV standard

- Bilangan garisan:
	- 625 (PAL/50Hz); 525 (NTSC/60Hz)
- Main balik: Berbilang standard (PAL/NTSC)

#### Prestasi video

- Video DAC: 12 bit, 108 MHz
- $Y$  Pb Pr 0.7 Vpp  $\sim$  75 ohm
- Output Video: 1 Vpp ~ 75 ohm

#### Format video

- Pemampatan digital:
	- MPEG 2: DVD/SVCD
	- MPEG 1: VCD/DivX
- Resolusi mendatar:
	- DVD: 720 piksel (50 Hz); 720 piksel (60 Hz)
	- VCD: 352 piksel (50 Hz); 352 piksel (60 Hz)
- Resolusi menegak:
	- DVD: 576 garisan (50 Hz); 480 garisan (60 Hz)
	- VCD: 288 garisan (50 Hz); 240 garisan (60 Hz)

#### Prestasi audio

- Penukar DA: 24 bit, 192 kHz
- Respons frekuensi:
	- DVD: 4 Hz 22 kHz (48 kHz); 4 Hz - 44 kHz (96 kHz)
	- SVCD: 4 Hz 20 kHz (44.1 kHz); 4 Hz - 22 kHz (48 kHz)
	- CD/VCD: 4 Hz 20 kHz (44.1 kHz)
- Isyarat-Hingar (1 kHz): > 90 dB (A-diberatkan)
- Julat dinamik (1kHz): > 80 dB (A-diberatkan)
- Cakap silang (1kHz): > 70 dB
- Keherotan/hingar (1kHz): > 65 dB
- MPEG MP3: MPEG Audio L3

#### Format audio

- Digital:
	- MPEG/AC-3/PCM: Digital termampat (16, 20, 24 bits fs, 44.1, 48, 96 kHz)
	- MP3 (ISO 9660): 96, 112, 128, 256 kbps & kadar bit boleh ubah fs, 32, 44.1, 48 kHz
- Stereo bunyi analog
- Campur turun serasi surround Dolby dari bunyi berbilang saluran Dolby Digital

#### Sambungan

- Y Pb Pr Output: Cinch 3x
- Output video: Cinch (kuning)
- Output audio (L+R):Cinch (putih/merah)
- Output digital:
	- 1 sepaksi: IEC60958 untuk CDDA/LPCM; IEC61937 untuk MPEG 1/2, Dolby Digital
- Output HDMI

#### Unit utama

- Dimensi  $(l \times t \times d)$ : 360  $\times$  37  $\times$  209 (mm)
- Berat Bersih: lebih kurang 1.3 kg

#### Kuasa

- Pengadaran bekalan kuasa: 110 V 240 V; 50/60 Hz
- Penggunaan kuasa: < 12 W
- Penggunaan kuasa dalam mod siap sedia: < 1 W

#### Spesifikasi Laser

- Jenis: Semikonduktor laser InGaAIP (DVD), AIGaAs (CD)
- Panjang gelombang: 658 nm (DVD), 790 nm (CD)
- Kuasa Output: 7.0 mW (DVD), 10.0 mW (VCD/ CD)
- Kecapahan alur: 60 darjah

# 11 Menyelesaikan masalah

## Amaran

• Risiko kejutan elektrik. Jangan keluarkan sarung kes ini.

Supaya jaminan tetap sah, jangan cuba baiki sistem ini sendiri.

Jika anda menghadapi masalah semasa menggunakan pemain DVD ini, periksa perkara-perkara berikut sebelum meminta bantuan servis. Jika masalah tetap tidak dapat diselesaikan, daftarkan produk anda dan dapatkan sokongan di www.philips.com/ welcome.

Jika anda menghubungi Philips, anda akan diminta untuk memberi nombor model dan nombor siri pemain DVD anda. Nombor model dan nombor siri terletak pada bahagian belakang atau bawah pemain DVD anda. Tulis nombor tersebut di sini:

No. Model. \_\_\_\_\_\_\_\_\_\_\_\_\_\_\_\_\_\_\_\_\_\_\_\_\_\_\_\_

No. Siri. \_\_\_\_\_\_\_\_\_\_\_\_\_\_\_\_\_\_\_\_\_\_\_\_\_\_\_\_\_\_

#### Unit utama

#### Butang pemain DVD ini tidak berfungsi.

• Putuskan sambungan pemain DVD ini daripada alur keluar kuasa selama beberapa minit, kemudian sambungkannya semula.

#### Gambar

#### Tiada gambar.

• Lihat manual TV untuk mendapatkan pemilihan saluran input video yang betul. Tukar saluran TV hingga anda lihat skrin DVD.

- Jika perkara ini berlaku semasa anda menghidupkan tetapan imbas progresif atau menukar tetapan sistem TV, anda perlu beralih ke mod lalainya:
	- 1. Tekan  $\triangle$  untuk membuka petak cakera.
	- 2. Tekan butang angka '1' (untuk imbas progresif) atau butang angka '3' (untuk Sistem TV).

#### Tiada gambar pada sambungan HDMI.

- Periksa sama ada kabel HDMI rosak. Gantikan kabel HDMI yang baru.
- Jika ini berlaku semasa anda menukarkan resolusi video HDMI, anda perlu beralih ke mod lalainya:
	- 1. Tekan  $\triangleq$  untuk membuka petak cakera.
	- 2. Tekan butang angka '1'.

## Bunyi

#### Tiada bunyi.

• Pastikan kabel audio disambungkan dan peranti yang bersambung dihidupkan pada sumber input yang betul.

#### Tiada bunyi pada sambungan HDMI.

- Anda mungkin tidak mendengar sebarang bunyi daripada output HDMI jika peranti yang bersambung tidak mematuhi HDCP atau hanya serasi DVI.
- Pastikan tetapan [ Audio HDMI ] dihidupkan.

#### Tiada bunyi semasa filem DivX dimainkan.

• Codec audio mungkin tidak disokong oleh pemain DVD ini.

#### Main

#### Fail video DivX tidak boleh dimainkan.

- Pastikan fail video DivX lengkap.
- Pastikan lanjutan nama fail betul.

#### Nisbah aspek skrin tidak sejajar dengan tetapan paparan TV.

• Nisbah aspek telah ditetapkan pada DVD.

#### Sari kata DivX tidak dipaparkan dengan betul.

- Pastikan nama fail sari kata sama dengan nam afail filem.
- Pilih set aksara yang betul.
	- 1. Tekan SETUP.
	- 2. Pilih [ Keutamaan ]  $>$  [ Sarikata DivX ] dalam menu.
	- 3. Pilih set aksara yang menyokong sari kata.

#### Kandungan pemacu denyar USB tidak boleh dibaca.

- Format pemacu denyar USB tidak serasi dengan pemain DVD ini.
- Pemacu diformatkan dengan sistem fail yang berlainan yang tidak disokong oleh pemain DVD ini (cth. NTFS).

# 12 Glosari

## $\mathsf{D}$

#### DivX<sup>®</sup>

Kod DivX adalah teknologi pemampatan video berasaskan MPEG-4 yang dilindungi paten yang masih menunggu kelulusan, dibangunkan oleh DivX Networks, Inc., yang boleh mengecilkan video digital menjadi saiz yang cukup kecil untuk dihantar melalui internet, sementara mengekalkan kualiti visual yang tinggi.

## H

#### **HDMI**

Antara Muka Multimedia Definisi Tinggi (HDMI) adalah antara muka digital kelajuan tinggi yang boleh memindahkan video definisi tinggi dan audio berbilang saluran digital yang tidak dimampatkan. Ia menghantar gambar dan kualiti bunyi yang sempurna, dilengkapkan dengan bebas daripada hingar. HDMI adalah serasiundur sepenuhnya dengan DVI.

Seperti yang diperlukan oleh standard HDMI, menyambungkan ke produk HDMI atau DVI tanpa HDCP (Perlindungan Kandungan Digital Jalur Lebar Tinggi) akan menyebabkan tiada output Video atau Audio.

#### I

#### Imbas Progresif

Imbas progresif memaparkan dua kali ganda bilangan bingkai setiap saat berbanding sistem TV biasa. Ia menawarkan resolusi dan kualiti gambar yang tinggi.

## J

#### JPEG

Format gambar pegun digital yang biasa. Sistem mampat data gambar pegun yang dicadangkan oleh Joint Photographic Expert Group, yang menonjolkan pengurangan kualiti imej yang sedikit walaupun nisbah mampatannya tinggi. Fail dikenal pasti oleh sambungan fail mereka '|PG atau |PEG'.

#### M

#### Mainan satu sentuhan

Apabila anda menyambung pemain DVD ke peranti yang menyokong mainan satu sentuhan, anda boleh mengawal pemain DVD serta peranti dengan satu kawalan jauh. Sebagai contoh, apabila anda menekan Main pada kawalan jauh DVD, TV beralih ke saluran yang betul secara automatik untuk menunjukkan kandungan DVD.

#### MP3

Format fail dengan sistem mampatan data bunyi. 'MP3' adalah singkatan bagi Motion Picture Experts Group 1 (atau MPEG-1) Audio Layer3. Dengan menggunakan format MP3, satu CD-R atau CD-RW boleh mengandungi kira-kira 10 kali lebih banyak data berbanding CD biasa. Fail dikenali dengan lanjutan failnya '.MP3'.

#### N

#### Nisbah aspek

Nisbah aspek merujuk kepada nisbah panjang ke ketinggian skrin TV. Nisbah TV standard adalah 4:3, sementara nisbah TV definisi tinggi atau TV lebar adalah 16:9. Kotak huruf membenarkan anda untuk menikmati gambar dengan perspektif lebih lebar pada skrin standard 4:3.

#### P

#### PBC

Kawalan Main Balik. Sistem menavigasi Video CD/Super VCD melalui menu pada skrin yang dirakamkan pada cakera. Anda boleh menikmati main semula dan pencarian secara interaktif.

## S

#### Siap sedia satu sentuhan

Apabila anda menyambungkan pemain DVD ke peranti yang menyokong siap sedia, anda boleh menggunakan kawalan jauh pemain DVD untuk memasukkan pemain DVD dan semua peranti HDMI yang bersambung ke dalam mod siap sedia. Anda boleh menjalankan siap sedia satu sentuhan dengan menggunakan kawalan jauh daripada mana-mana peranti HDMI yang bersambung.

#### W

#### WMA

Windows Media™ Audio. Merujuk kepada teknologi mampat audio yang telah dibangunkan oleh Microsoft Corporation. Data WMA boleh dikodkan dengan menggunakan Windows Media Player versi 9 atau Windows Media Player untuk Windows XP. Fail dikenal pasti dengan sambungan failnya 'WMA'.

## Language Code

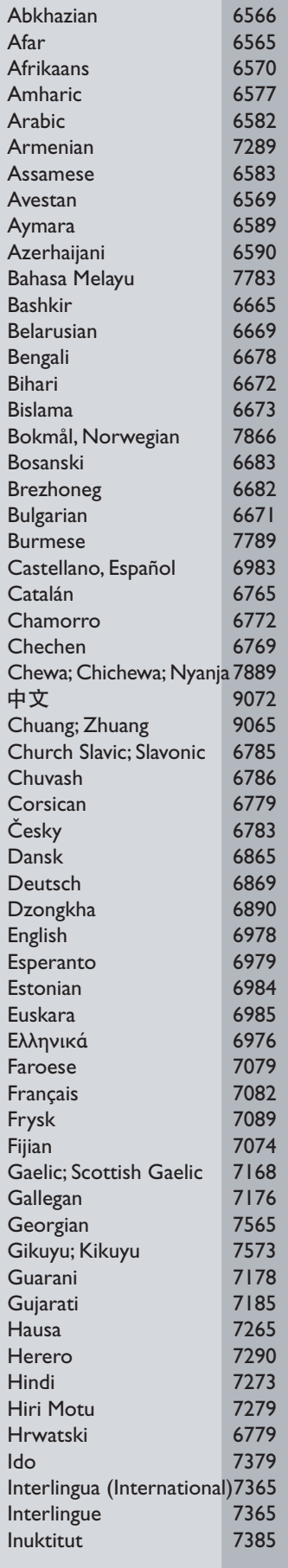

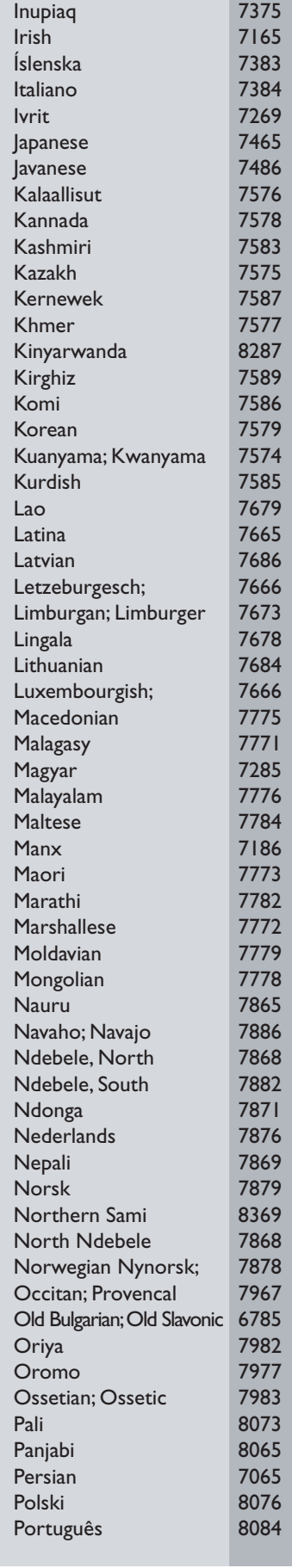

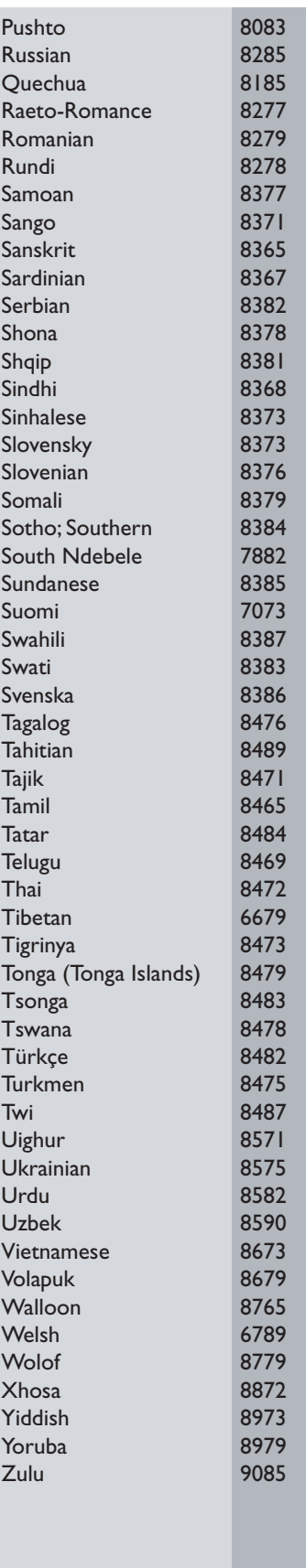

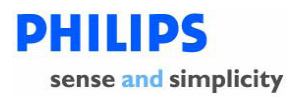

#### **PHILIPS CONSUMER ELECTRONICS WARRANTY POLICY FOR AUSTRALIA**

Effective 1st October 2007

Philips provides the following Consumer Electronics products with a 1 Year Manufacturers Warranty:-

Colour Televisions, Projection TV, Plasma & LCD TV, DVD Players, DVD Recorders, DVD Recorders with *Hard Disk, Personal Video Recorders, Audio Systems, Wireless Audio Systems, Home Theatre systems, Digital Set Top Box, Digital Photo Display, MP3 players & Portable Audio products.* 

Additionally, all Philips LCD televisions with a built-in digital tuner sold after 1<sup>st</sup> October 2007, are supported by a 3 Year Manufacturers Warranty.

The benefits given to the purchaser by this warranty are in addition to all other rights and remedies, which the purchaser has in respect of the product under the Trade Practices Act or other **Commonwealth or State Law.** 

The conditions contained in this warranty replace and override the provision of the Philips World-Wide Guarantee for products purchased in Australia and used in Australia.

Please record the following information for your records and keep in a safe place. It is essential that you retain your original purchase receipt to make a warranty claim.

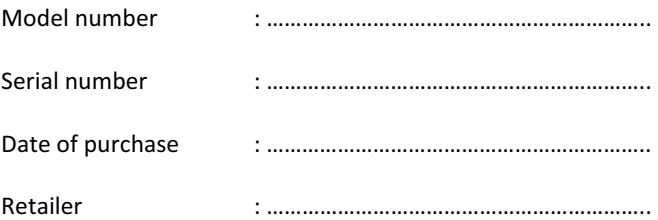

If you require assistance with the operation of the product, its features or specifications, you may call the **Philips Technology Care Centre** on **1300 363 391** where support is provided by our trained call centre staff.

If the product fails within the warranty period then the following will apply.

#### **Free Repair Service – at an Authorised Service Centre**

For the products listed below, please contact one of our Authorised Service Centres on 1300 361 392. Colour Television, Plasma or LCD Television, LCD Television, Projection Television, DVDR/VCR Combo, *DVD Recorder with Hard Drive, Personal Video Recorder, LCD Projector, Wireless Audio System, Audio System, Home Theatre System, Digital Set-Top-Box or a Portable DVD player with an LCD screen for which you paid more than \$250.* 

Version 1.2: 1<sup>st</sup> October 2007

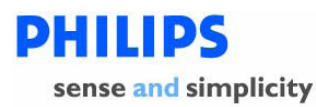

#### **Free Replacement – at your Retailer**

For Digital Photo Frames or any product with a purchase price of less than \$250, please return the faulty product to the place of purchase. The retailer will arrange a replacement product for you.

If your Philips product develops a fault outside of the warranty period, please contact a Philips Authorised Service Centre on 1300 361 392 to discuss your repair options.

#### **Conditions of Repair Warranty**

- a. All claims for warranty service should be made to your nearest Philips Authorised Service Centre or the Philips Technology Care Centre. Proof of the original date of purchase must be provided.
- b. This warranty extends only to defects in material or workmanship occurring under normal use of the product when operated in accordance with the instructions.
- c. Philips may, at its discretion choose to replace rather than repair any product covered by this Warranty.
- d. If a replacement product is supplied under the repair policy, it is warranted for the remainder of the warranty period, from the original date of purchase.
- e. Home service is provided only within the normal service area of the nearest Philips Authorised Service Centre. Home Service will be provided for television only with a screen size of 29 inch or above (product includes CRT, LCD TV, Projection TV, and Plasma TV). For televisions with screen sizes of less than 29 inch and all other products with a repair warranty, please take these products to the nearest Authorised Service Centre.
- f. This Manufacturers Warranty is limited to 3 months for products used in commercial applications.
- g. Product accessories are covered by the same warranty period. If an accessory is faulty, please contact the Philips Technology Care Centre for a replacement.
- h. This Manufacturers Warranty is neither transferable nor valid in countries other than Australia.
- i. The warranty period is valid from the original date of purchase of the product.

#### **This Warranty does not cover:-**

- a. Mileage or travel is not covered outside the Philips Authorised Service Centres' normal service area.
- b. Service costs arising from failure to correctly adjust the controls of the product or to observe the instructions, or inspections that reveal that the product is in normal working order.
- c. Product failures caused by misuse, neglect, accidental breakage, transit damage, amateur repairs or modification by un-authorised persons, external fires, lightning strikes, floods, vermin infestation or liquid spillage.
- d. Cleaning of video or audio heads.
- e. Reception problems.
- f. Replacement of worn or used batteries or other consumables.
- g. Second hand products.
- h. Refurbished products which are covered by a 6 month manufacturers warranty.

Thank-you for purchasing this quality Philips product.

Philips New Zealand Ltd guarantees this product against defective components and faulty workmanship for a period of 12 months. Any defect in materials or workmanship occurring within 12 months from the date of purchase subject to the following conditions will be rectified free of charge by the retailer from whom this product was purchased.

#### **Conditions**

- 1. The product must have been purchased in New Zealand. As proof of purchase, retain the original sales docket indicating the date of purchase.
- 2. The guarantee applies only to faults caused by defective components, or faulty workmanship on the part of the manufacturer.
- 3. The guarantee does not cover failures caused by misuse, neglect, normal wear and tear, accidental breakage, use on the incorrect voltage, use contrary to operating instructions, or unauthorised modification to the product or repair by an unauthorised technician.
- 4. Reasonable evidence (in the form of a sales docket) must be supplied to indicate that the product was purchased no more than 12 months prior to the date of your claim.
- 5. In the event of a failure, Philips shall be under no liability for any injury, or any loss or damage caused to property or products other than the product under guarantee.

This guarantee does not prejudice your rights under common law and statute, and is in addition to the normal responsibilities of the retailer and Philips.

#### How to claim

Should your Philips product fail within the guarantee period, please return it to the retailer from whom it was purchased. In most cases the retailer will be able to satisfactorily repair or replace the product.

However, should the retailer not be able to conclude the matter satisfactorily, or if you have other difficulties claiming under this guarantee, please contact

#### **The Guarantee Controller Philips New Zealand Ltd.** P.O. Box 41.021

**Auckland R(09) 84 94 160** fax  $\binom{20}{10}$  (09) 84 97 858

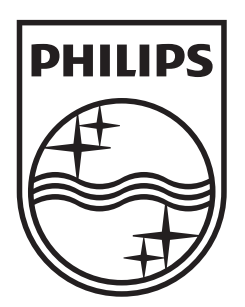

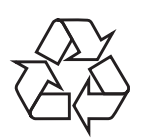

 $\blacksquare$ 

© 2009 Koninklijke Philips Electronics N.V. All right reserved sgptt\_0916/98-3\_2

 $\sqrt{2}$